Акционерное общество «Энергонефтемаш»

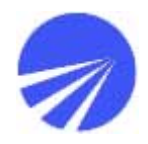

# **СТАНЦИЯ УПРАВЛЕНИЯ СУС «ОМЬ-МПУ»**

Руководство пользователя

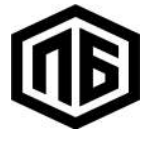

EAC

Акционерное общество «Энергонефтемаш»

# СТАНЦИЯ УПРАВЛЕНИЯ СУС «ОМЬ-МПУ» ЕКНМ.614322.027

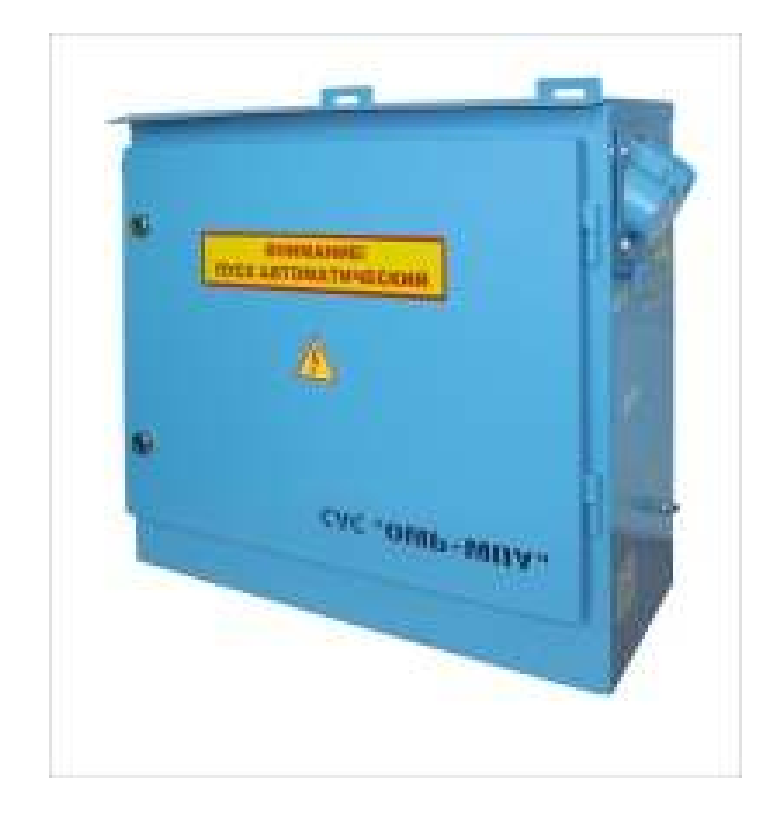

## Содержание

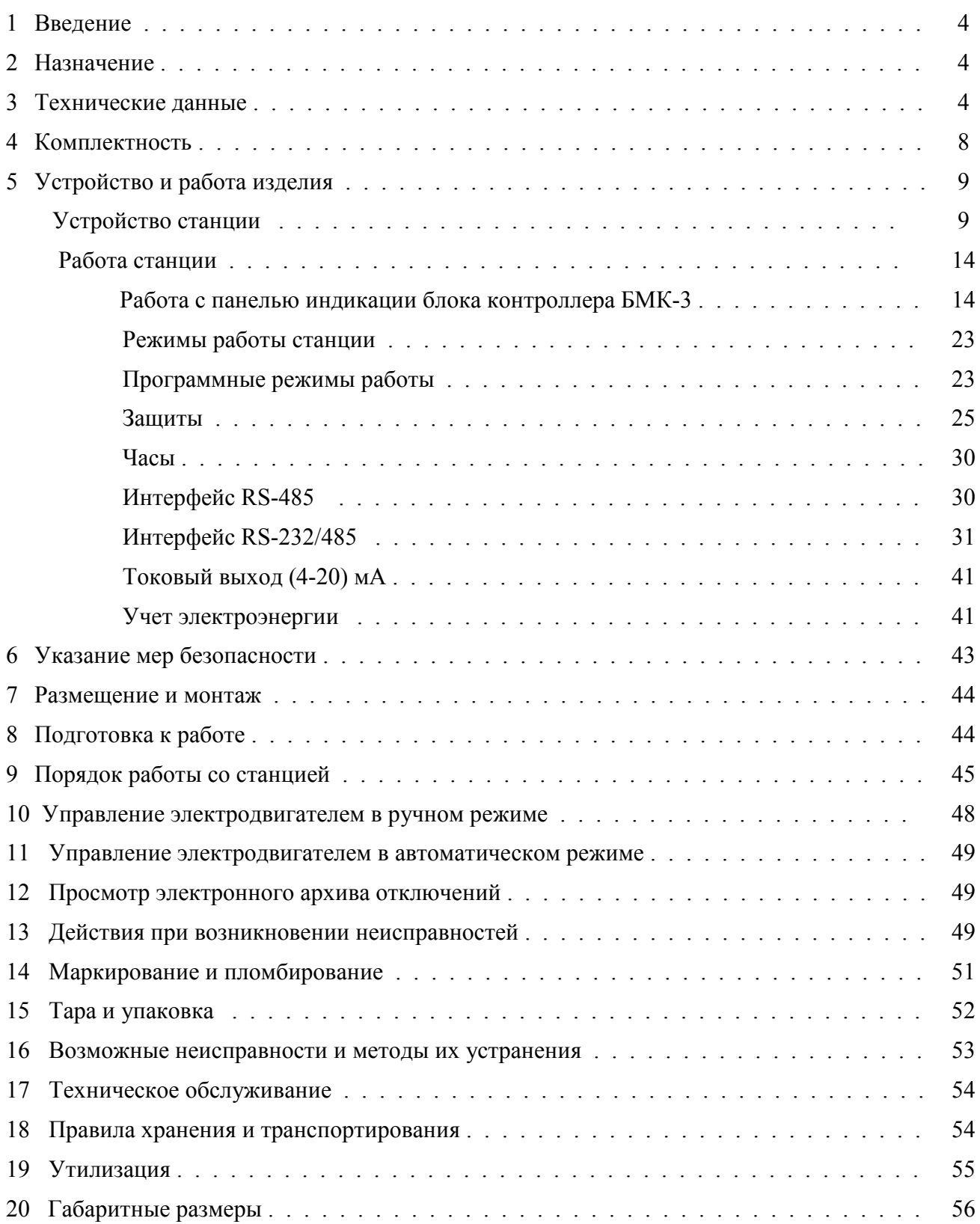

# **1. ВВЕДЕНИЕ**

<span id="page-3-0"></span> Настоящее руководство по эксплуатации распространяется на станции управления СУС «Омь-МПУ» ЕКНМ.614322.027, ЕКНМ.614322.027-01 и ЕКНМ.614322.027-02 (далее станция) и предназначено для ознакомления специалистов эксплуатирующих организаций с устройством, принципом действия, порядком монтажа и эксплуатации станции.

#### **Информация об обязательной сертификации:**

Сертификат соответствия № ТС RU С-RU.МЕ72.B.00012 требованиям технических регламентов Таможенного союза: ТР ТС 004/2011 «О безопасности низковольтного оборудования», ТР ТС 020/2011 «Электромагнитная совместимость технических средств», выдан 18.03.2014 органом по сертификации электрооборудования ООО ФИРМЫ «СИБТЕХСТАНДАРТ». Действителен по 17.03.2019.

#### **Информация о добровольной сертификации:**

Сертификат соответствия № С-РТЭ.002.ТУ.00106 требованиям промышленной безопасности: ПБ 08-624-03, ПБ 03-517-02, выдан органом по сертификации ООО «НЕФТЕГАЗБЕЗОПАСНОСТЬ», рег. № РТЭ.ОС.002. Срок действия сертификата: с 05.11.2013 по 04.11.2018.

#### **Информация об изготовителе:**

РОССИЯ, ЗАО «Энергонефтемаш». Адрес: 644041, г. Омск, ул. Харьковская, 2, телефон: (3812) 33-04-06, факс: (3812) 33-04-06, e-mail: postmaster@enm.omsk.ru

## **2.НАЗНАЧЕНИЕ**

 Станция предназначена для управления трехфазным асинхронным электроприводом станков - качалок (СК) нефтедобывающих скважин или других технологических установок, а также для защиты управляемого электропривода при аварийных режимах работы.

Вид климатического исполнения станции – ХЛ1 по ГОСТ 15150-69.

 По степени защиты персонала от соприкосновения с токоведущими частями, а также по степени защиты встроенного оборудования от попадания твердых посторонних тел и проникновения воды станция соответствует группе IP44 по ГОСТ 14254-96.

## **3. ТЕХНИЧЕСКИЕ ДАННЫЕ**

 Питание станции осуществляется от 3-х-фазной 4-х-проводной сети переменного тока с заземленной нейтралью с параметрами:

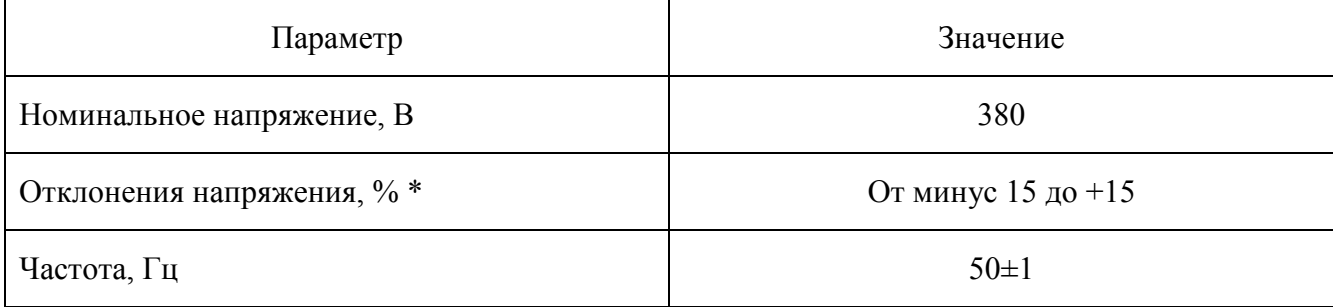

\* Допускается снижение напряжения до минус 30 % при включенном электродвигателе.

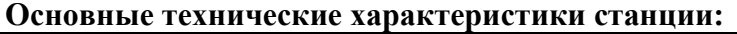

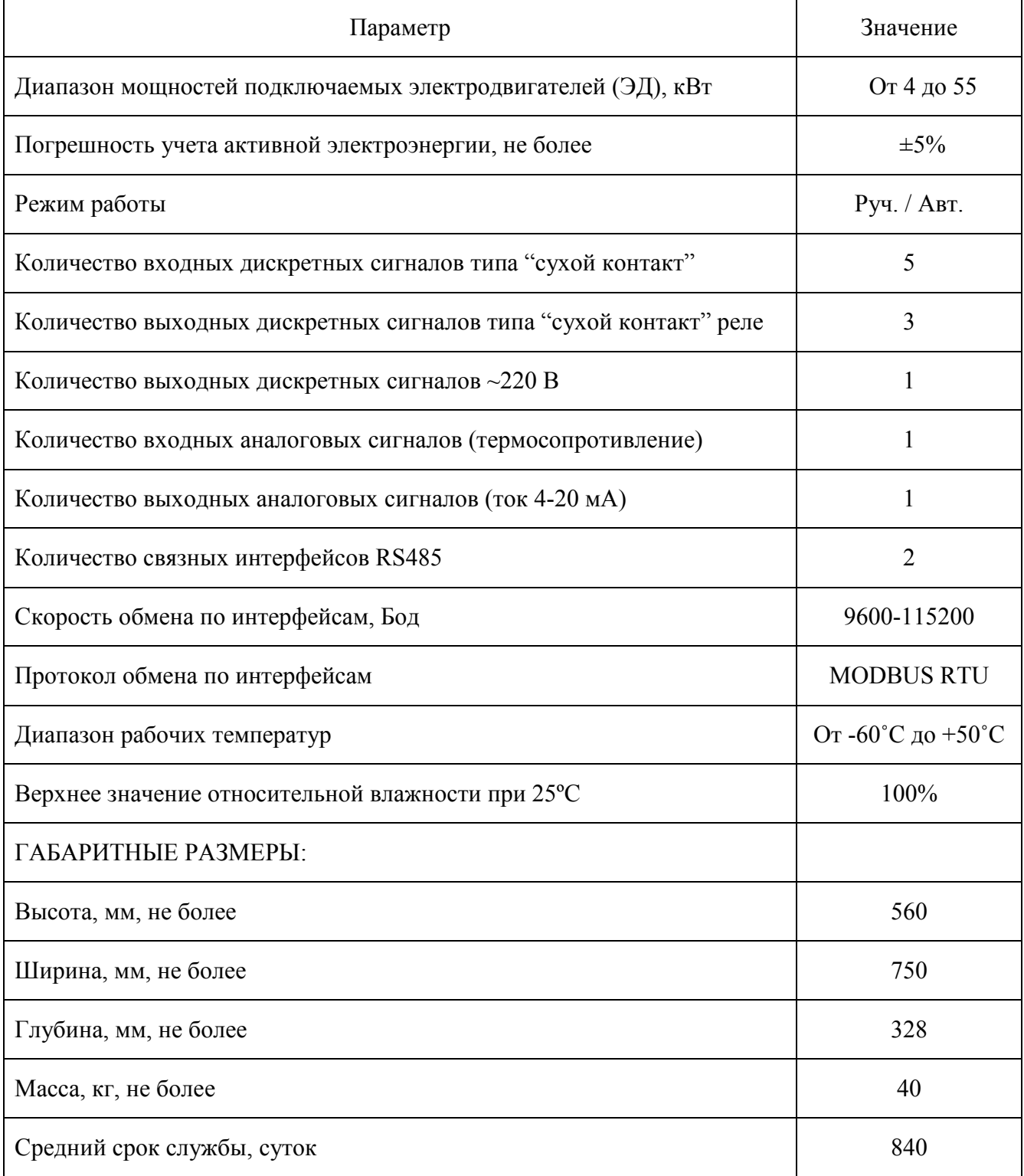

#### **Во всех режимах работы станция обеспечивает:**

− пуск и останов электродвигателя тумблером «РАБОТА/СТОП»;

<span id="page-5-0"></span>− защитное отключение электродвигателя автоматическим выключателем при возникновении тока, превышающего порог тепловой защиты или ток отсечки (12\*Iном) автоматического выключателя;

− запись в электронный архив отключений кода причины и времени отключения ЭД;

− выдачу аварийных и информационных сигналов на индикацию блока контроллера БМК-3;

− возможность просмотра параметров станции и ввода уставок через панель индикации блока контроллера БМК-3;

− возможность считывания параметров и изменения уставок станции по интерфейсам RS-485 и RS232/485;

− возможность получения текущего состояния станции, содержимого архива отключений с расшифровкой кодов причин отключений, графика потребляемой мощности (ваттметрограммы) или тока по интерфейсу RS232/485;

− расчет коэффициента разбалансированности для проведения балансировки механизмов СК;

− учет времени наработки станции (моточасы);

− учет потребленной активной электроэнергии;

− формирование телеметрического токового сигнала (4-20) мА, пропорционального току электродвигателя в диапазоне от 0 до 100 А;

− формирование телеметрических сигналов типа "сухой контакт реле": «РАБОТА» при работающем электродвигателе, программируемых «РЕЛЕ 1» и «РЕЛЕ 2», параметры сигналов приведены в таблице ниже.

#### **Параметры телеметрических сигналов**

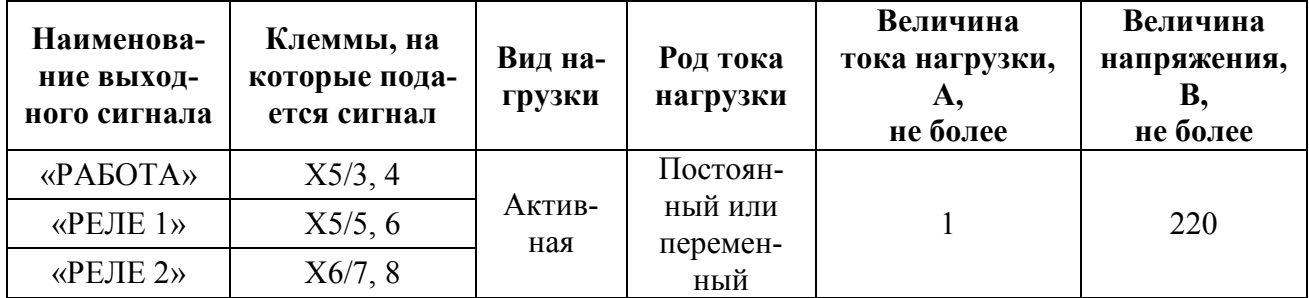

#### **В автоматическом режиме станция дополнительно обеспечивает:**

− пуск и останов электродвигателя по команде, поступившей через интерфейсы RS-485, RS-232/485, а также при поступлении сигнала типа "сухой контакт" на любой программируемый дискретный вход DIN1 – DIN4, настроенный на функцию "Дистанционная блокировка";

− защитное отключение электродвигателя при следующих аварийных ситуациях:

1) при перегрузке по току (интегральная время-токовая защита  $I^{2*}$ t=const);

2) при превышении тока;

3) при перегрузке по мощности;

4) при недогрузке по мощности;

5) при дисбалансе токов электродвигателя;

6) при повышении напряжения в сети;

7) при понижении напряжения в сети;

8) при дисбалансе напряжений в сети;

9) при обрыве фазы сети;

10) при обрыве фазы двигателя;

11) при обрыве ремней СК;

12) при обрыве штанг СК;

13) при выходе давления на устье скважины за пределы установленных значений по сигналу от электроконтактного манометра (ЭКМ);

14) при разбалансированности СК;

15) при перегреве электродвигателя – по сигналу от датчика температуры (термосопротивления);

16) при поступлении замыкающего сигнала типа "сухой контакт" на любой программируемый дискретный вход DIN1 – DIN4, настроенный на функцию "Внешняя авария";

17) при неисправности блока контроллера БМК-3;

18) при превышении заданного количества автоматических перезапусков АПВ по какой-либо защите;

19) при неправильном порядке чередования фаз сети;

20) при несанкционированном доступе в станцию (открыта дверь).

− самозапуск электродвигателя через установленное время задержки самозапуска при включении питания станции и при восстановлении напряжения сети после срабатывания защит от повышения, понижения и дисбаланса напряжений в сети, а также от обрыва и перекоса фаз сети;

− самозапуск электродвигателя через установленное время задержки автоматического повторного включения (АПВ) после срабатывания защит, настроенных на режим АПВ;

− включение предупредительной сирены перед пуском электродвигателя (**сиреной комплектуется станция исполнения ЕКНМ.614322.027-01**);

− программные режимы работы:

1) по программе "Работа – Пауза" – с программируемыми временными интервалами работы и паузы;

2) по суточному графику (циклограмме) – с программируемой продолжительностью работы в минутах на каждый час суток;

3) с отключением по разбалансированности СК и последующим автоматическим включением через заданный интервал времени.

#### **Дополнительная комплектация в различных версиях:**

**Станция исполнения ЕКНМ.614322.027-01** комплектуется компенсатором реактивной мощности на 12,5 кВар.

**Станция исполнения ЕКНМ.614322.027-02** комплектуется блоком контроллера БМК-3 с морозоустойчивым текстовым дисплеем.

#### **Соответствие стандартам**

 В части безопасности обслуживающего персонала станция соответствует требованиям ГОСТ Р 51321.1, ГОСТ Р 51321.5.

 По способу защиты человека от поражения электрическим током станция отвечает требованиям класса I по ГОСТ 12.2.007.0.

 Уровень помех, создаваемых при работе станции, не превышает значений, установленных ГОСТ Р 51321.1-2007 для группы А условий окружающей среды, и ГОСТ 30804.6.4-2013 (IЕС 61000-6-4:2006).

 Устойчивость к электромагнитным помехам станции соответствует критериям, установленным ГОСТ Р 51321.1-2007 для группы А условий окружающей среды, и ГОСТ 30804.6.2-2013 (IЕС 61000-6-2:2005).

# **4. КОМПЛЕКТНОСТЬ**

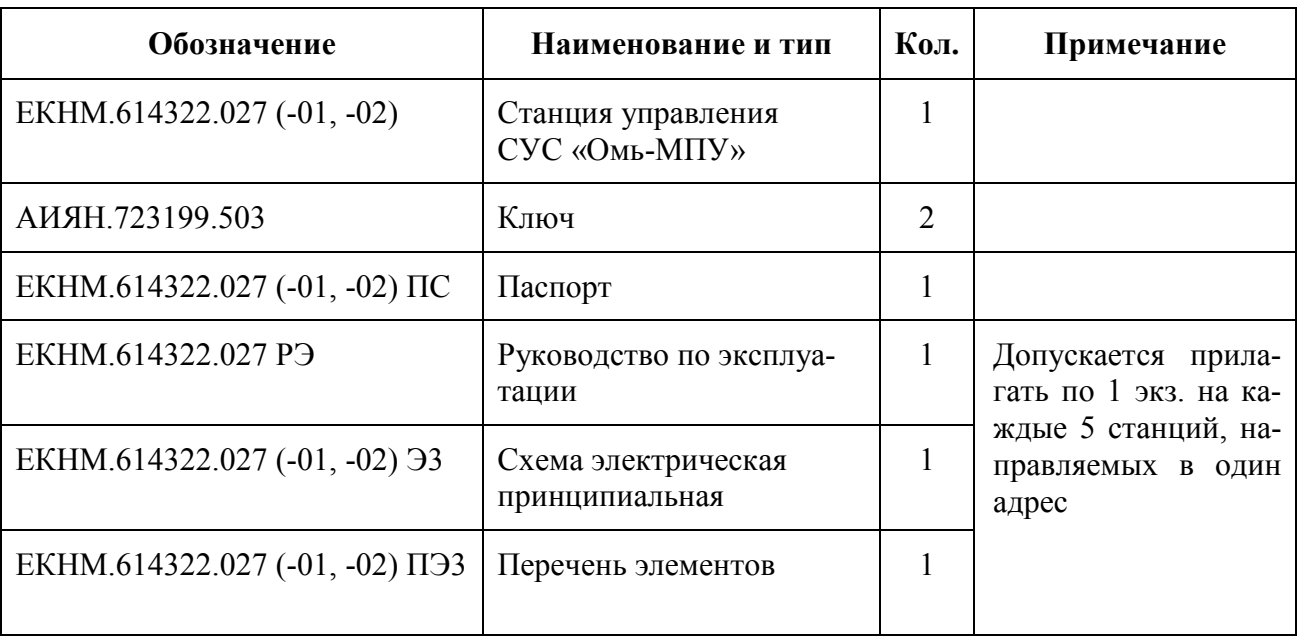

#### <span id="page-7-0"></span>**Комплектность поставки станции СУС «Омь-МПУ».**

Примечание. Станции комплектуется паспортом, электрической схемой и перечнем элементов, соответствующими исполнению станции.

# **5. УСТРОЙСТВО И РАБОТА ИЗДЕЛИЯ**.

## **Устройство станции**

<span id="page-8-0"></span> Конструктивно станция выполнена в виде навесного запираемого шкафа, в котором размещены элементы силовой схемы, схемы управления, контроля и сигнализации. Внешний вид станции приведен на рисунке 1.

 Силовая часть станции (см. рис. 2 и схему электрическую принципиальную) состоит из вводного клеммника Х1 "ВВОД", автоматического выключателя Q1, контактора К1, выходного клеммника Х2 «ДВИГАТЕЛЬ». Кроме того, в станции имеется силовой фидер XS1 «ВНЕШНИЙ ПОТРЕБИТЕЛЬ», расположенный на правой стенке станции. Фидер запитывается от автоматического выключателя Q2 и предназначен для питания напряжением  $\sim$ 380 В оборудования планово-ремонтных служб. Все силовые элементы размещены на силовой панели. Назначение контактов клеммников Х1 и X2 слева направо: «Ноль», «Фаза А», «Фаза В», «Фаза С».

 Станция исполнения ЕКНМ.614322.027-01 дополнительно содержит компенсатор реактивной мощности A4.

В схему управления, контроля и сигнализации входят:

− блок контроллера БМК-3 А3;

− панель управления А2, расположена на левой стенке станции (см. рис. 3) и включает в себя: рукоятку привода автоматического выключателя Q1 «СЕТЬ», тумблер управления двигателем SA3 «РАБОТА/СТОП» и тумблер переключения режима работы станции SA4 «АВТ/РУЧ». На эту же панель выведена розетка питания XS3 «~220В» и предохранитель F4 «10А»;

− датчики тока U1 и U2, выдающие сигнал, пропорциональный току в фазах А и С двигателя;

− лампа освещения EL1 с выключателем SA2 «СВЕТ»;

- − предохранители F1…F3;
- − клеммники цепей управления Х3…Х6;
- − датчик открывания двери SA1.

 Станция исполнения **ЕКНМ.614322.027-01** дополнительно содержит предупредительную сирену LS1.

 Основным устройством управления, контроля и сигнализации в станции является программируемый блок контроллера БМК-3. Вид спереди на блок приведен на рисунке 4. На лицевой панели блока в верхней части расположены: 4-х разрядный цифровой светодиодный дисплей и светодиодные индикаторы «АВАРИЯ», «РАБОТА» и «RS-485». Блок контроллера БМК-3 в станции исполнения **ЕКНМ.614322.027-02** комплектуется текстовым дисплеем, что позволяет выводить значения параметров и уставок в текстовом виде на русском языке. Ниже находятся кнопки управления дисплеем « $\langle A \rangle$ » – больше, « $\langle \rangle$ » – меньше и « $\langle \rangle$ » – ввод. БМК-3 с текстовым дисплеем имеет кнопку регулировки яркости «  $\circlearrowleft$  ». Рядом с кнопками расположена вилка интерфейса «RS-232». В нижней части блока находится клеммный соединитель XP1, предназначенный для подключения цепей ~220В станции и датчиков тока. На левой стенке блока расположен соединитель с защелками, предназначенный для подключения внешних цепей: интерфейса RS-485 (MODBUS RTU), телеметрических сигналов «РАБОТА» и «АВАРИЯ», электроконтактного манометра, дискретных сигналов и термосопротивления (датчика температуры электродвигателя).

Примечание. В состоянии поставки на контакты клеммника X4 подключен датчик температуры KTY81-110, обеспечивающий измерение температуры внутри станции. Если электродвигатель имеет встроенное термосопротивление, оно может быть подключено вместо установленного датчика.

Станция управления СУС ОМЬ-МПУ ЕКНМ.614322.027

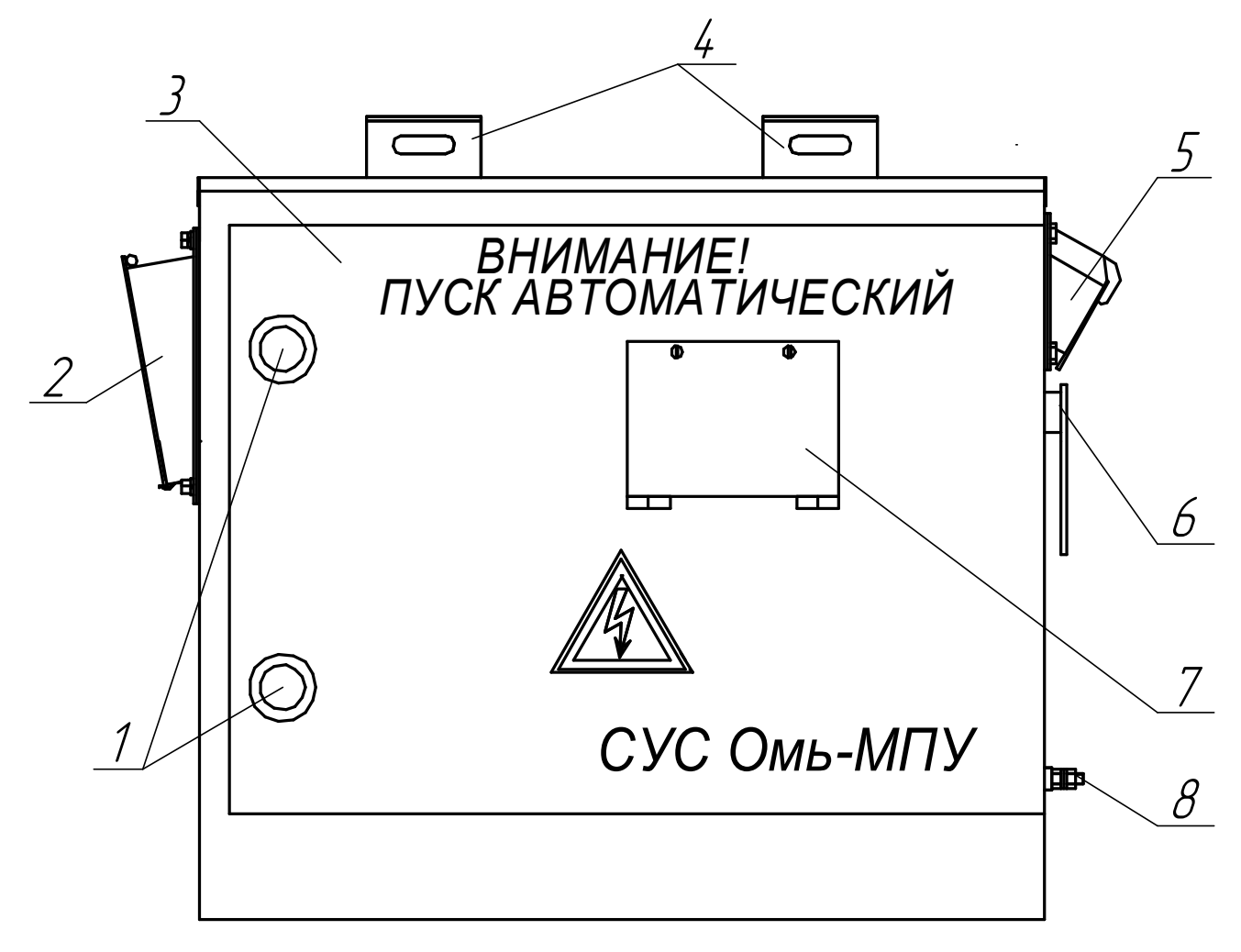

Рисунок 1. Внешний вид станции

- 1 Замки двери
- 2 Панель управления с крышкой
- 3 Дверь
- 4 Пластины для крепления станции
- 5 Розетка СШЩ8-4х60-3Р «ВНЕШНИЙ ПОТРЕБИТЕЛЬ»
- 6 Рукоятка привода автоматического выключателя «ВНЕШНИЙ ПОТРЕБИТЕЛЬ»
- 7 Дверка доступа к панели индикации блока контроллера БМК-3
- 8 Болт заземления станции

Станция управления СУС ОМЬ-МПУ ЕКНМ.614322.027

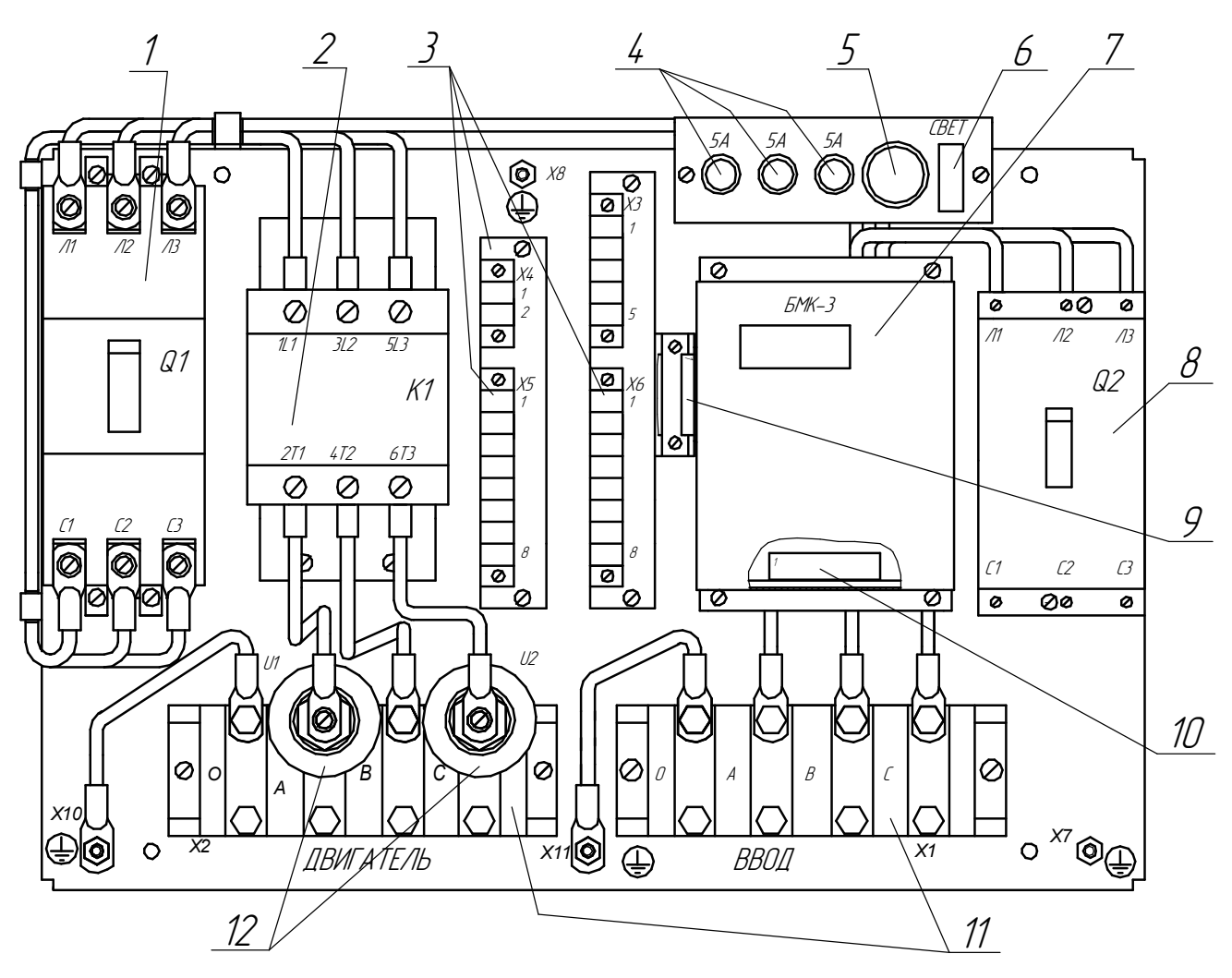

Рисунок 2. Силовая панель станции

- 1 Автоматический выключатель «СЕТЬ»
- 2 Контактор
- 3 Клеммники для подключения к станции внешних низковольтных цепей
- 4 предохранители
- 5 Лампа освещения
- 6 Выключатель «СВЕТ»
- 7 Блок контроллера БМК-3
- 8 Автоматический выключатель «ВНЕШНИЙ ПОТРЕБИТЕЛЬ»
- 9, 10 Внешние соединители блока контроллера БМК-3
- 11 Силовые клеммники «ДВИГАТЕЛЬ» и «ВВОД»
- 12 Датчики тока

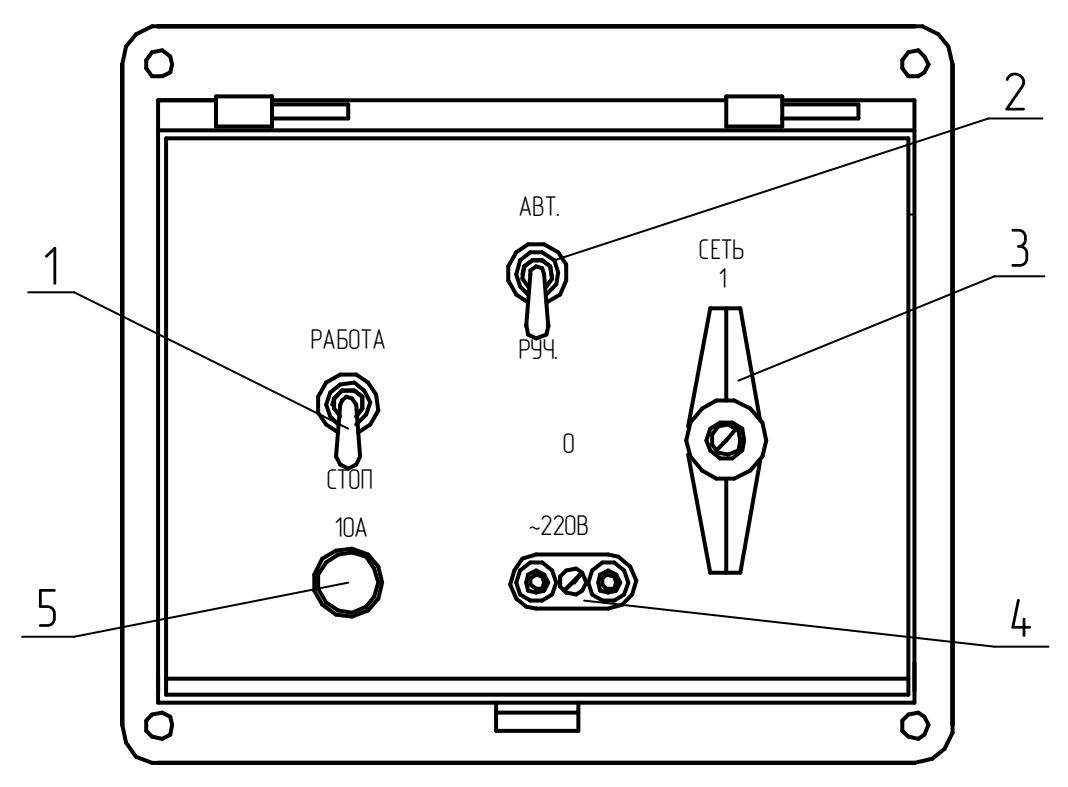

Рисунок 3. Панель управления

- 1 Тумблер «РАБОТА/СТОП». Применяется для пуска и остановки электродвигателя
- 2 Тумблер «АВТ/РУЧ». Применяется для переключения режима работы станции
- 3 Рукоятка привода автоматического выключателя Q1 «СЕТЬ». Подключает напряжение ~380В, 50 Гц к узлам станции
- 4 Розетка «~220В». Предназначена для питания вспомогательного оборудования напряжением ~220В, 50Гц при обслуживании станции.
- 5 Предохранитель «10А». Защищает розетку «~220В» и цепи освещения станции.

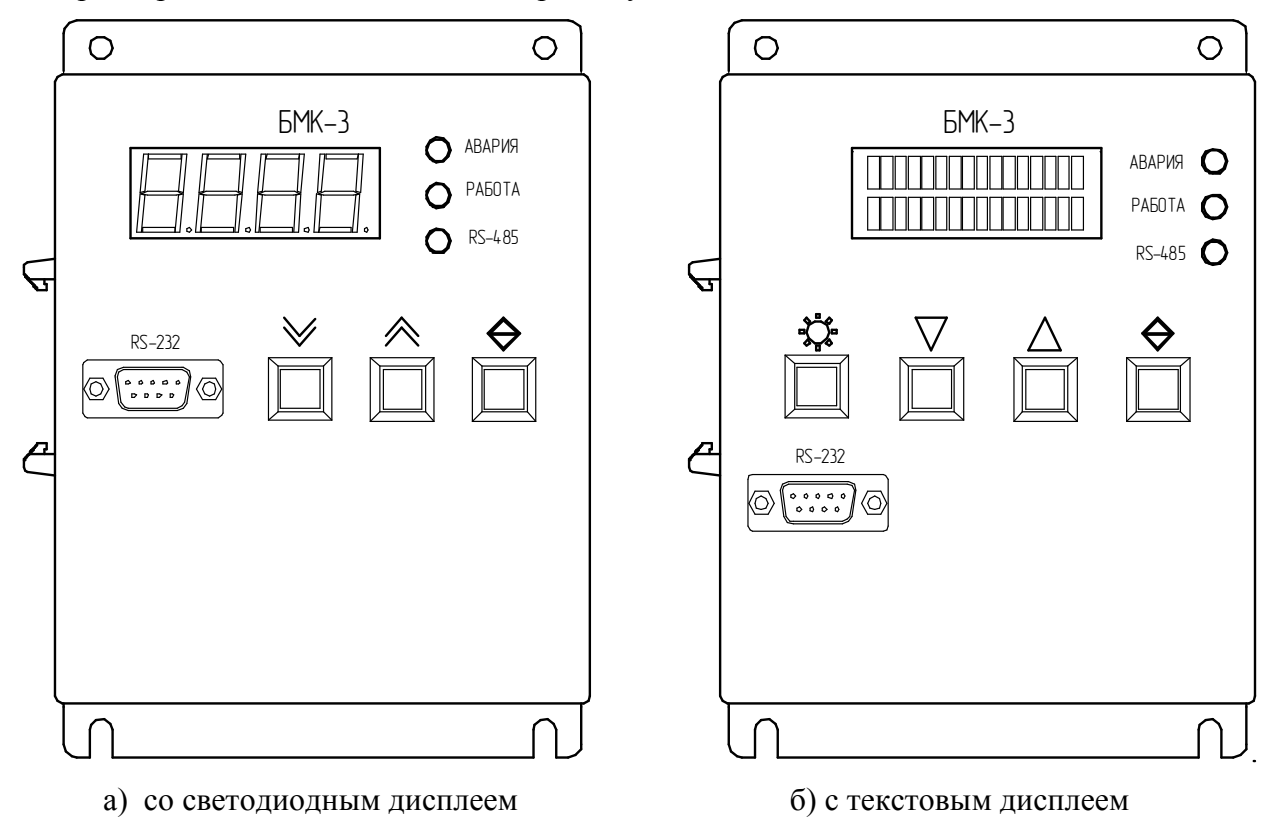

Рисунок 4. Блок контроллера БМК-3

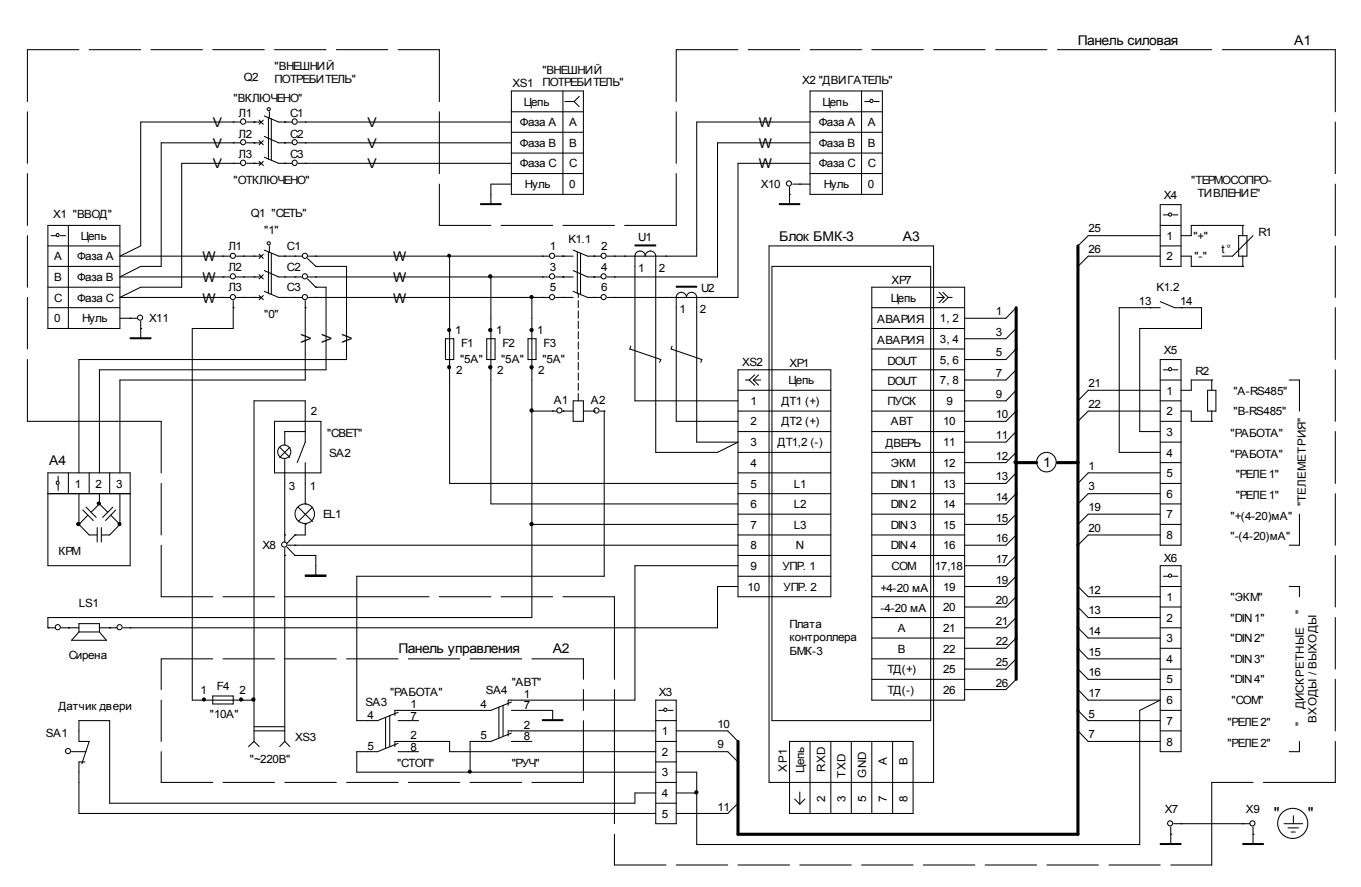

Схема электрическая принципиальная станции СУС «Омь-МПУ» ЕКНМ.614322.027-01

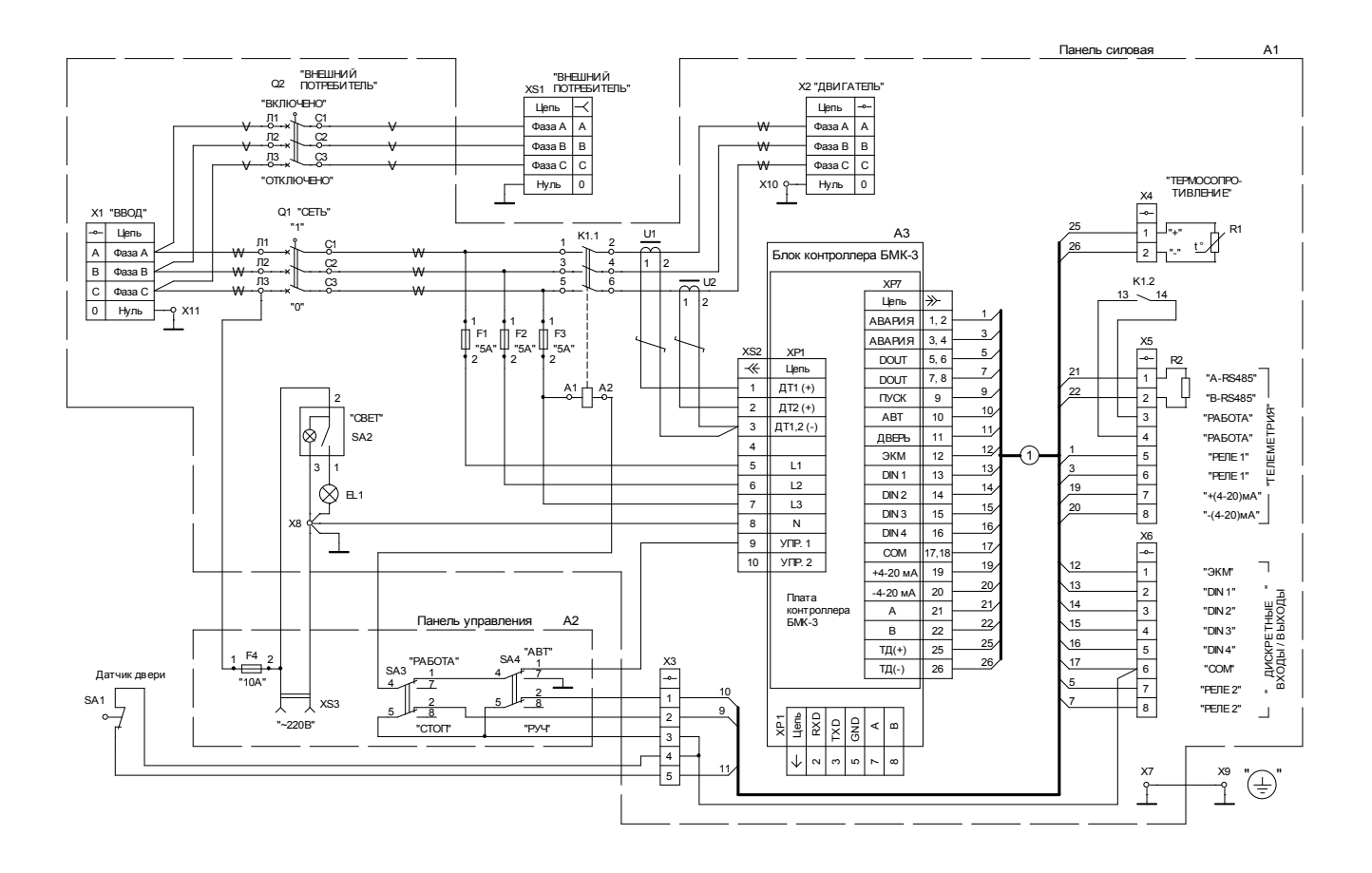

Схема электрическая принципиальная станции СУС «Омь-МПУ» ЕКНМ.614322.027-02

#### **Работа станции**

#### **Работа с панелью индикации блока контроллера БМК-3**

<span id="page-13-1"></span><span id="page-13-0"></span> Панель индикации предназначена для просмотра параметров и уставок станции, ввода и запоминания уставок, а также для просмотра записей электронного архива отключений. При работе с панелью индикации необходимо пользоваться таблицей параметров станции, приведенной в приложении Б. Здесь приведены все имеющиеся параметры и уставки, их минимально и максимально возможные значения, заводские установки. Параметры с типом доступа "R" (чтение) недоступны для изменения и предназначены только для просмотра. Параметры с типом доступа "RW" (чтение и запись) являются уставками станции, их значения могут быть изменены и сохранены в памяти блока. Параметры с типом доступа "R/RW" являются настраиваемыми и доступны для изменения только при включенном режиме настройки измерительных каналов (П498=1).

На дисплее панели индикации может отображаться либо номер параметра, либо его значение. При отображении номера параметра в старшем разряде дисплея высвечивается символ "П". При отображении значения параметра символ "П" отсутствует. Переключение между номером параметра и его значением (вход в параметр и выход из него) производится кратковременным нажатием кнопки  $\langle \mathbf{\Theta}_{\lambda} \rangle$ .

При включении станции на дисплее по умолчанию отображается значение параметра "П0" – коды текущих защит и блокировок. После нажатия кнопки « $\leftrightarrow$ » дисплей перейдет к отображению номера параметра с символом "П". Пользуясь таблицей параметров СУС «Омь- $\overline{M}$  (см ниже), кнопками « $\lambda$ » и « $\lambda$ » нужно выбрать параметр с требуемым номером и кратковременно нажать кнопку « $\leftrightarrow$ ». На дисплее отобразится значение выбранного параметра. Если это уставка (тип доступа RW), то ее значение можно изменить в пределах диапазона установки. Для этого нужно нажать кнопку « $\otimes$ » для увеличения или кнопку  $\langle \mathbb{V} \rangle$  для уменьшения значения. Дисплей начнет часто мигать, сигнализируя об изменении. Если нажать и не отпускать указанные кнопки, то шаг изменения значения со временем будет нарастать. Для запоминания нового значения уставки в памяти блока нужно нажать кнопку « $\leftrightarrow$ » и удерживая ее в нажатом состоянии кратковременно нажать кнопку  $\langle \mathbb{X}^* \rangle$  или  $\langle \mathbb{Y}^* \rangle$ . При этом значение перестанет мигать. Если нежелательно сохранять мигающее значение в памяти, нужно кратковременно нажать кнопку « $\leftrightarrow$ ». При этом дисплей возвращается в режим отображения номера параметра.

Электронный архив отключений содержит 64 записи, расположенных в порядке убывания новизны – более новая запись имеет меньший номер. Для просмотра архива нужно войти в параметр "П0" и нажать кнопку « $\otimes$ ». При выводе записи архива, на светодиодном дисплее циклически отображается номер записи с кодом причины отключения и время отключения в следующем формате:

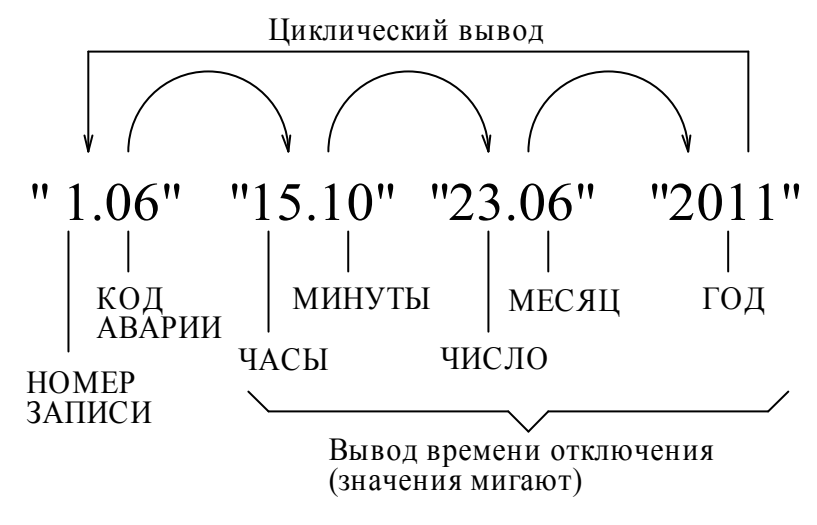

## **На текстовом дисплее запись архива выводится в виде бегущей строки:**

«ЗАПИСЬ:1 КОД:1 ПЕРЕГРУЗКА ПО ТОКУ 14:23 19 НОЯБРЯ 2012 г.»

Листание записей производится кнопками « $\mathbb{A}_{\tiny N}$  и « $\mathbb{V}_{\tiny N}$ . Для выхода из архива нужно кратковременно нажать кнопку  $\langle \mathbf{\Theta} \rangle$ .

В блоке контроллера БМК-3 предусмотрены следующие дополнительные возможности. 1) Отключение дисплея, если нет активности оператора в течение определенного времени. Задержка отключения дисплея задается в минутах в параметре "П160" и отсчитывается от момента последнего нажатия кнопок панели индикации. Установка нулевого значения параметра "П160" отключает функцию и дисплей остается включенным постоянно.

2) Восстановление заводских установок параметров. Для этого запишите значение "10" в параметр "П498". Значения заводских установок приведены в графе «Значение. По умолчанию» в таблице параметров СУС «Омь-МПУ»

3) Сброс защит и счетчиков АПВ при записи значения "2" в параметр "П498".

В блоке контроллера БМК-3 с текстовым дисплеем предусмотрен дополнительный вывод информационных параметров при просмотре значения параметра "П0". При работающем двигателе, по умолчанию выводятся выходной ток станции и коэффициент разбалансированности станка-качалки:

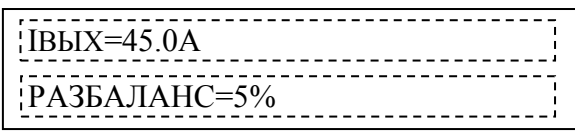

При остановленном двигателе, нажатие и удержание кнопки « $\leftrightarrow$ » при просмотре значения параметра "П0", также приводит к выводу информационных параметров.

Верхний и нижний информационный параметр можно выбрать из 26 вариантов, приведенных в таблице ниже.

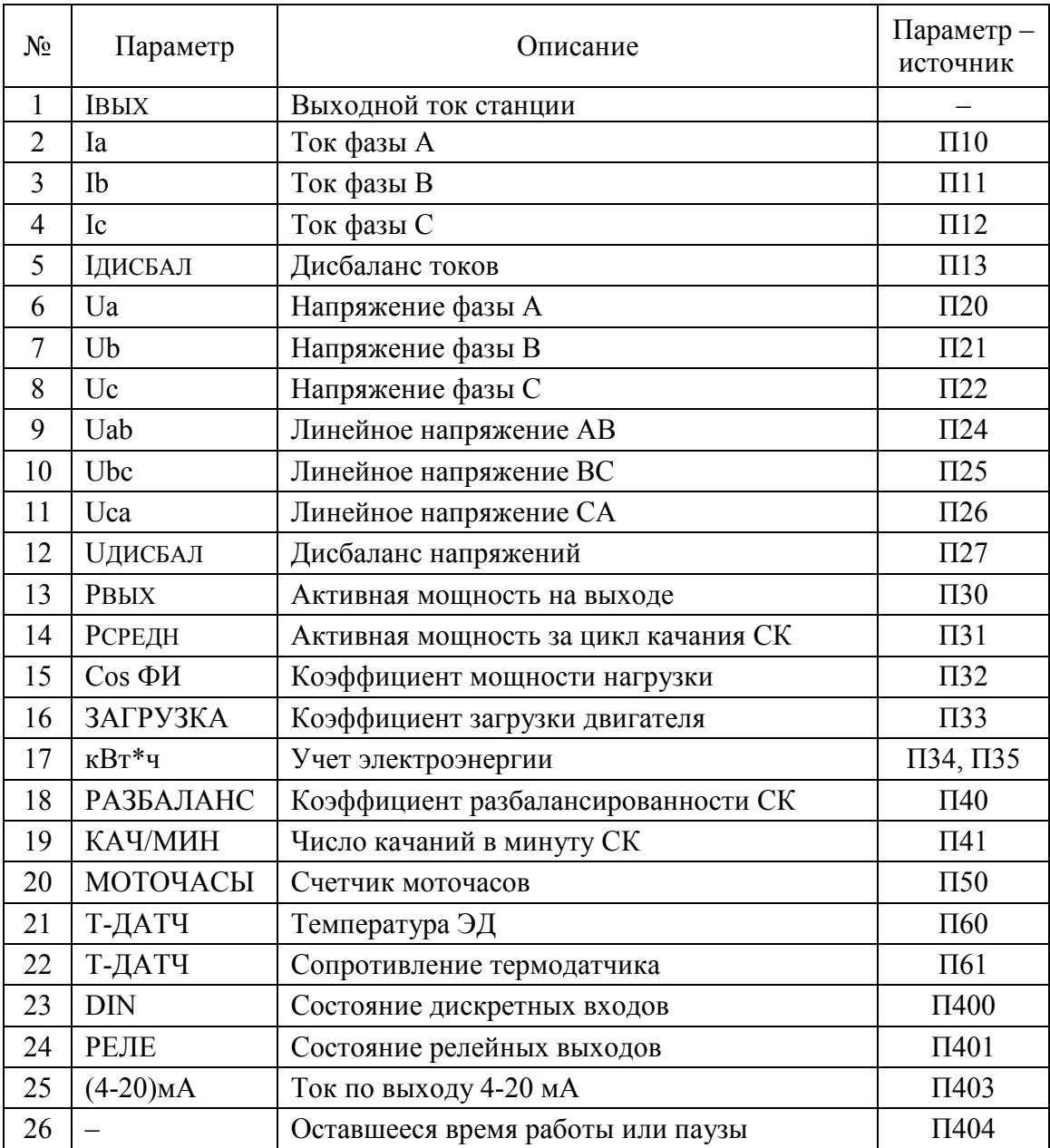

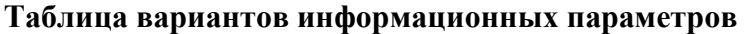

Выбор производится по кругу следующим образом: нажмите кнопку « $\leftrightarrow$ » и кнопкой « $\otimes$ » выберите нужный параметр в верхней строке, а кнопкой « $\vee$ » – в нижней строке, отпустите « $\mathbf{\Theta}_{\mathcal{V}}$ .

Панель индикации содержит три светодиодных индикатора, которые включаются при следующих состояниях станции:

− «АВАРИЯ» – при срабатывании защит, код сработавшей защиты можно посмотреть в параметре "П0";

− «РАБОТА» – при включенном состоянии двигателя;

− «RS-485» – включается на 1 секунду при получении запроса по интерфейсам RS485 и RS232 по протоколу MODBUS RTU.

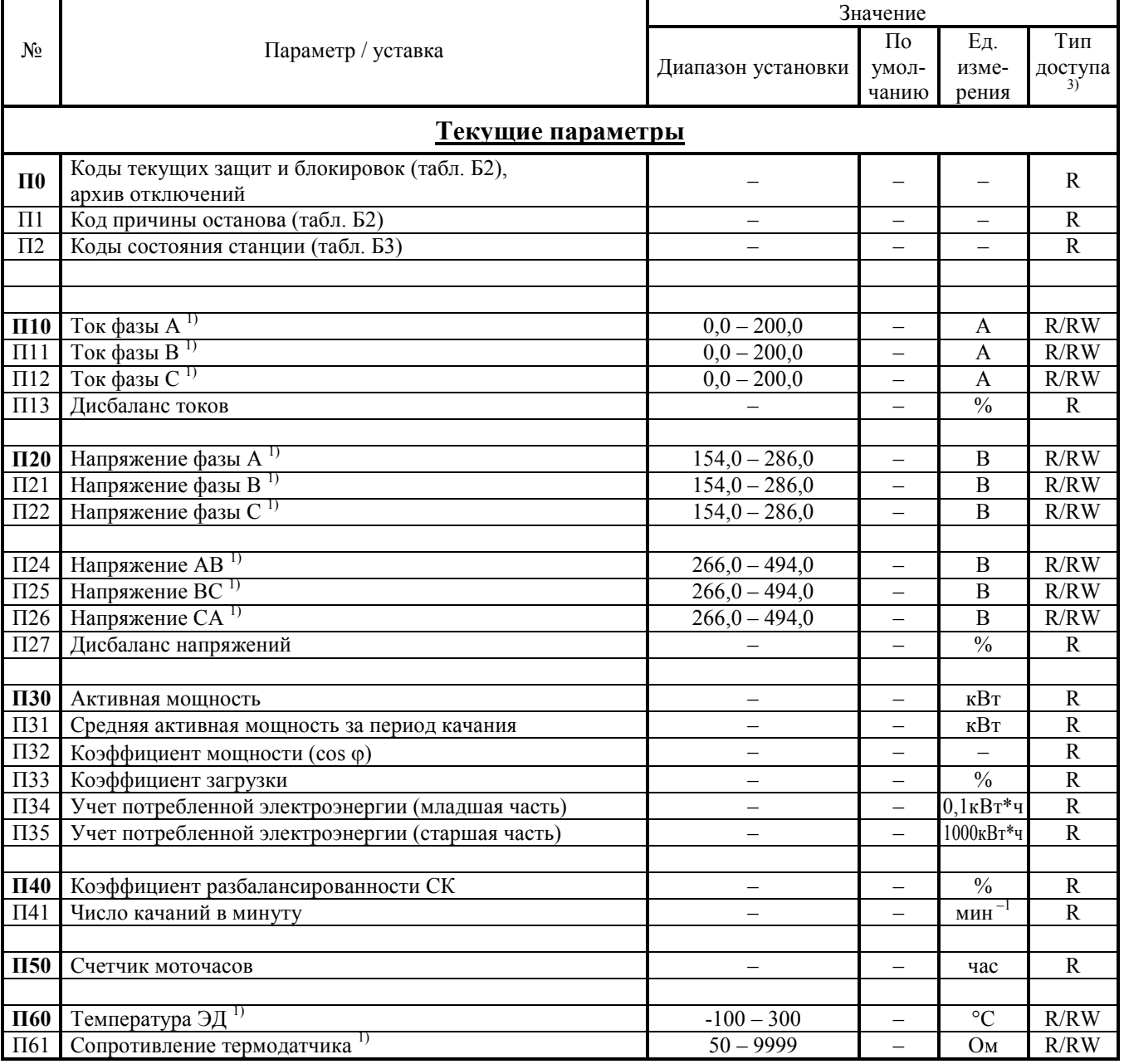

## <span id="page-16-0"></span>Таблица 1. Параметры СУС «Омь-МПУ»

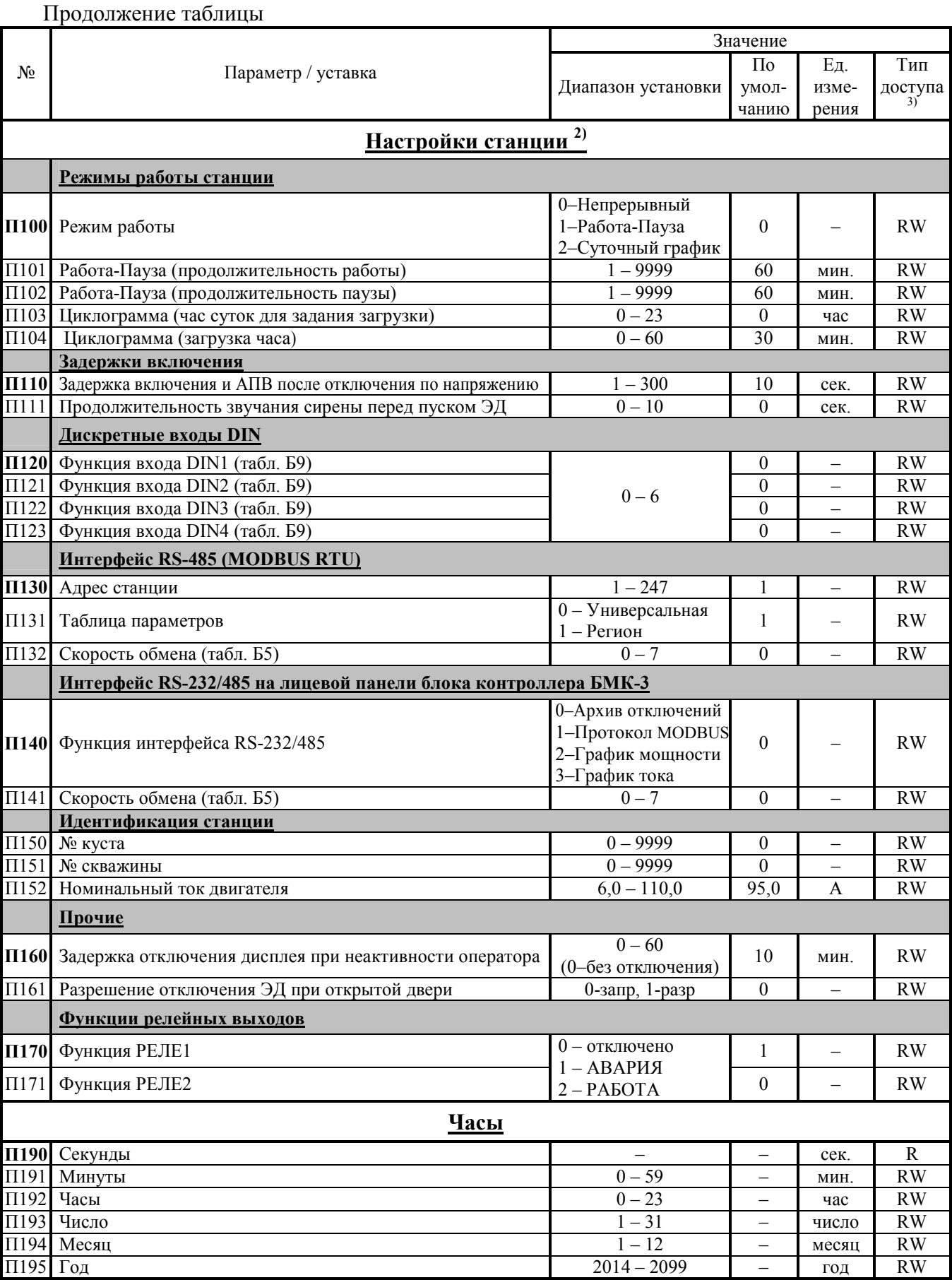

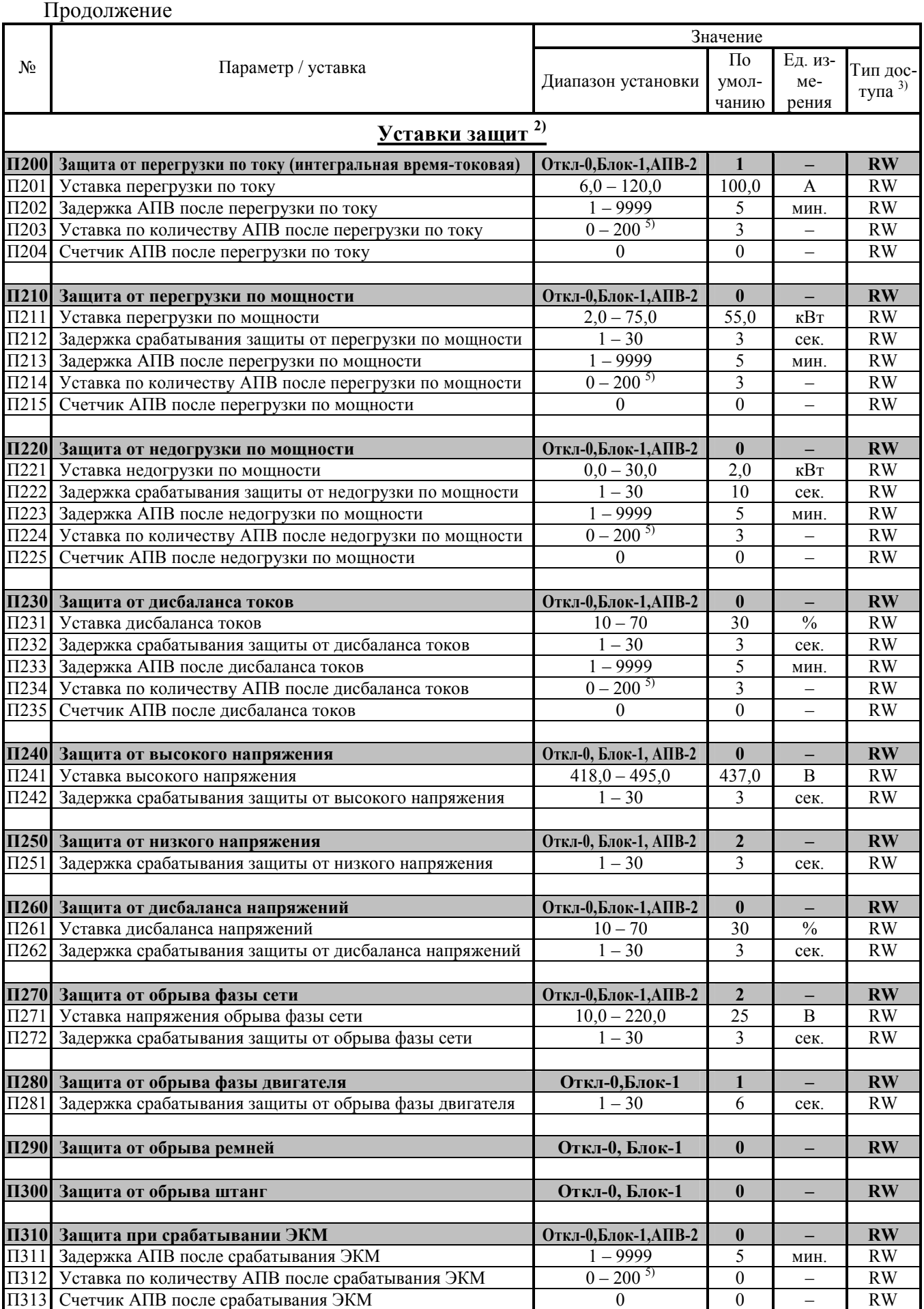

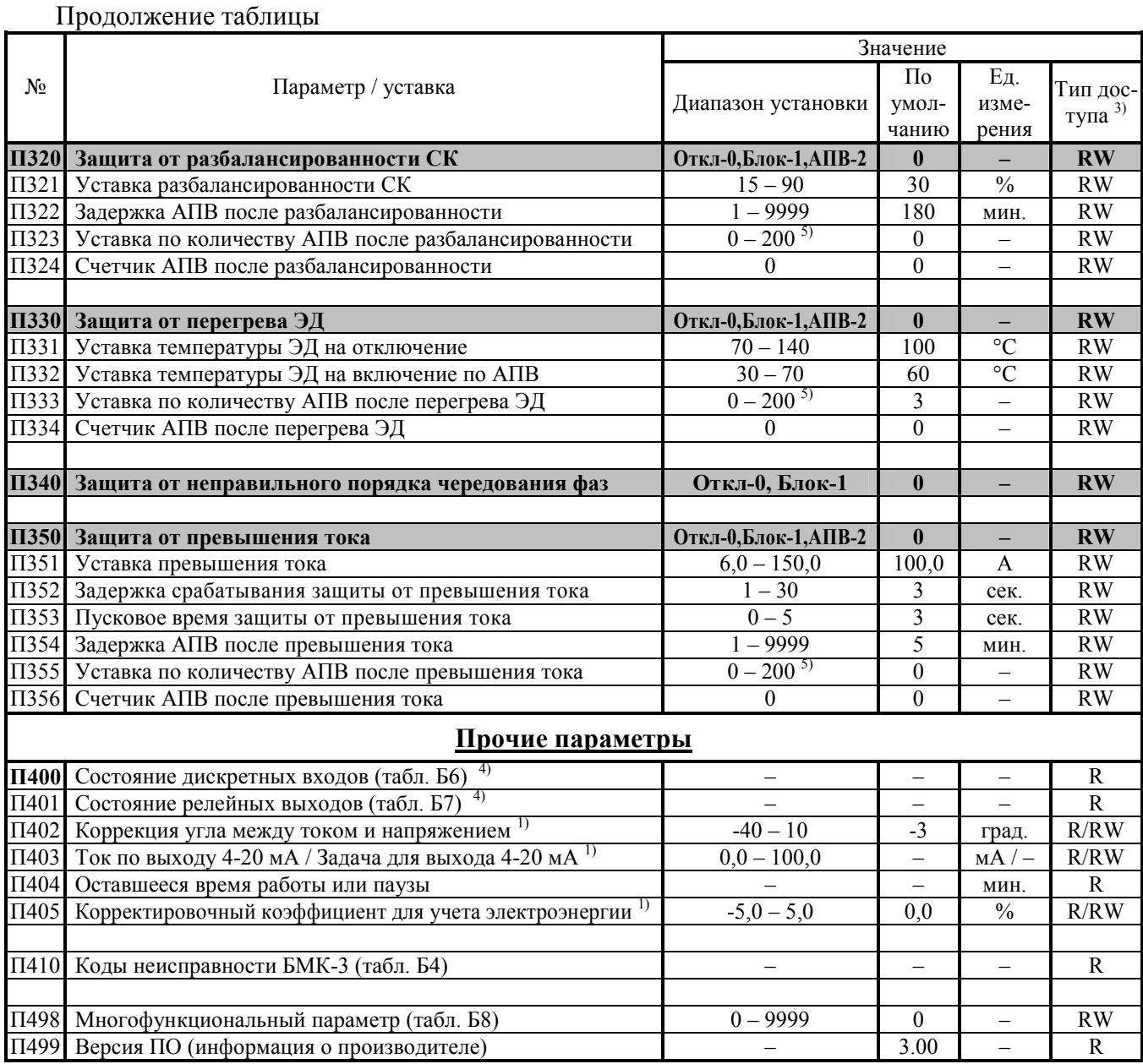

Примечания.

<sup>1)</sup> Параметр доступен для изменения только в настроечном режиме (П498=1).

2) Значение параметра хранится в энергонезависимой памяти.

 $^{3)}$  Тип доступа: R – для чтения, RW – для чтения и записи.

 $^{4)}$  Параметр отображается в двоичном или шестнадцатеричном виде.

5) Установка нуля делает количество АПВ бесконечным.

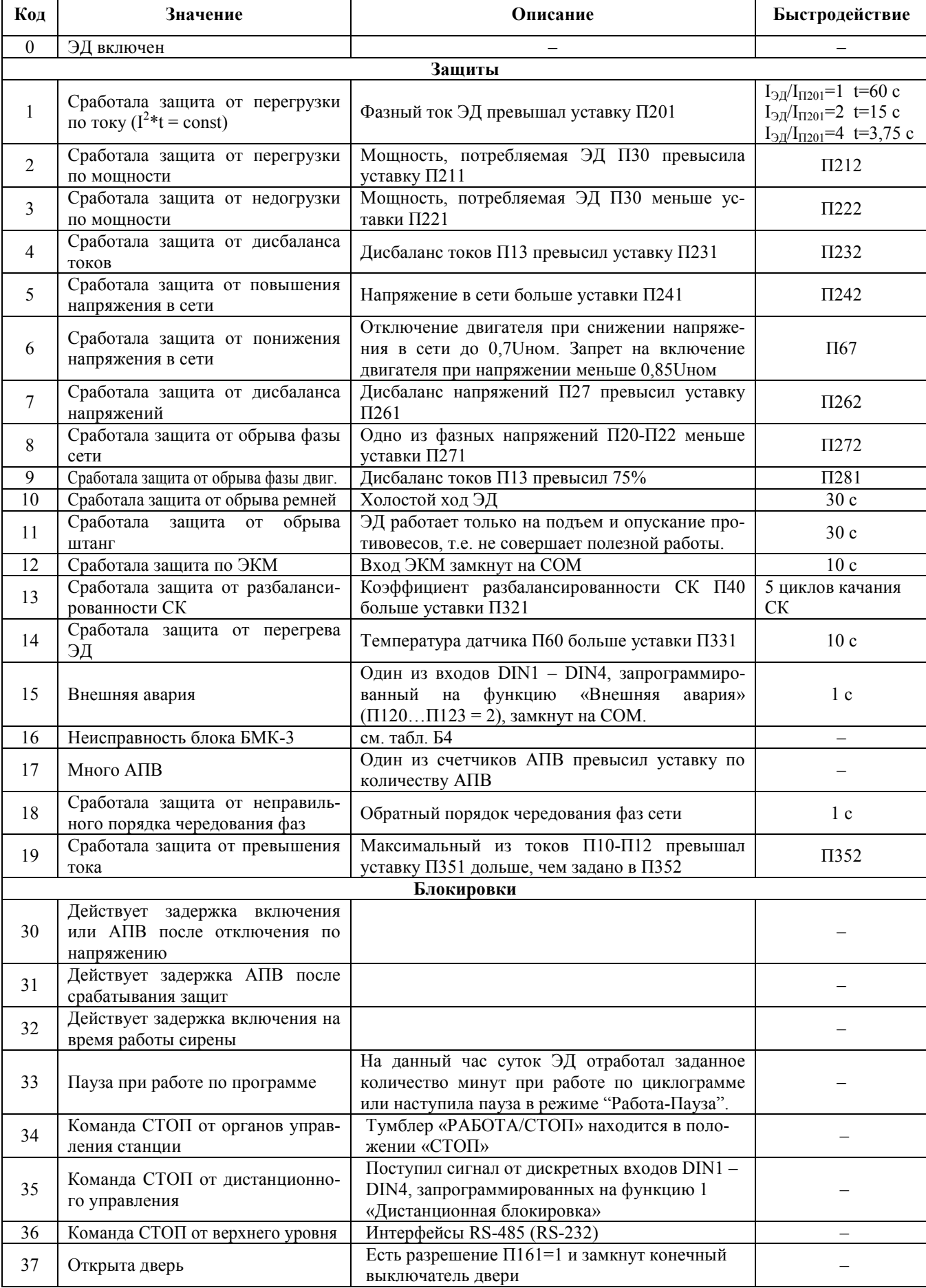

<span id="page-20-0"></span>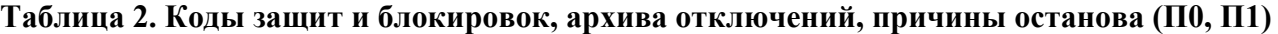

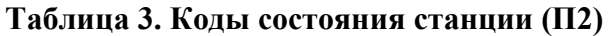

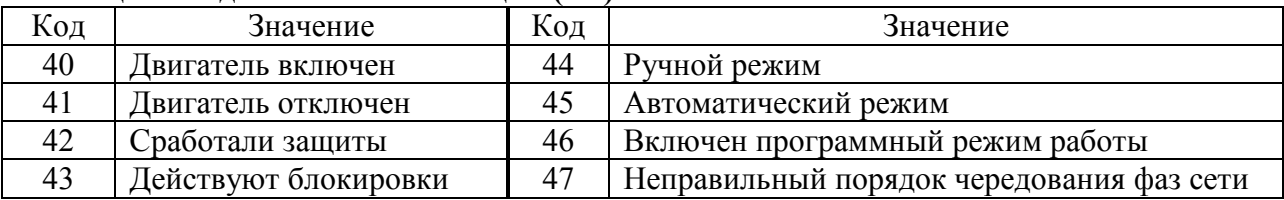

## **Таблица 4. Коды неисправности БМК-3 (П410)**

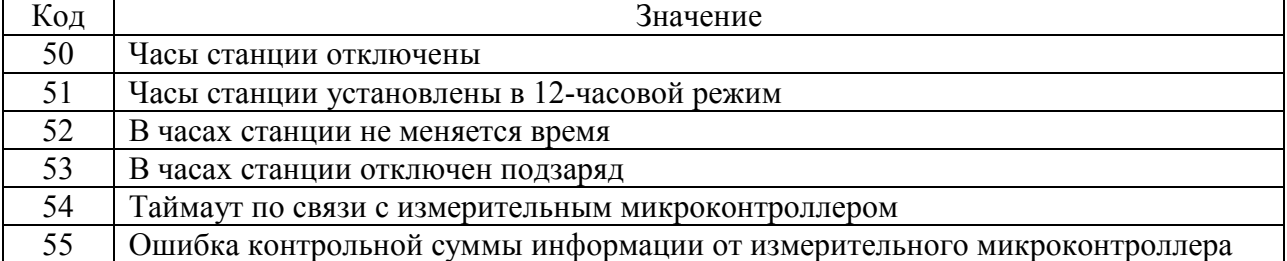

### **Таблица 5. Скорость обмена по интерфейсам RS485 и RS-232 (П132, П141)**

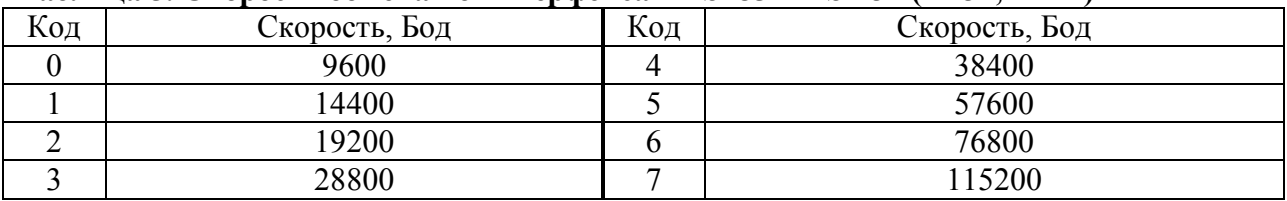

#### **Таблица 6. Состояние дискретных входов (П400)**

<span id="page-21-0"></span>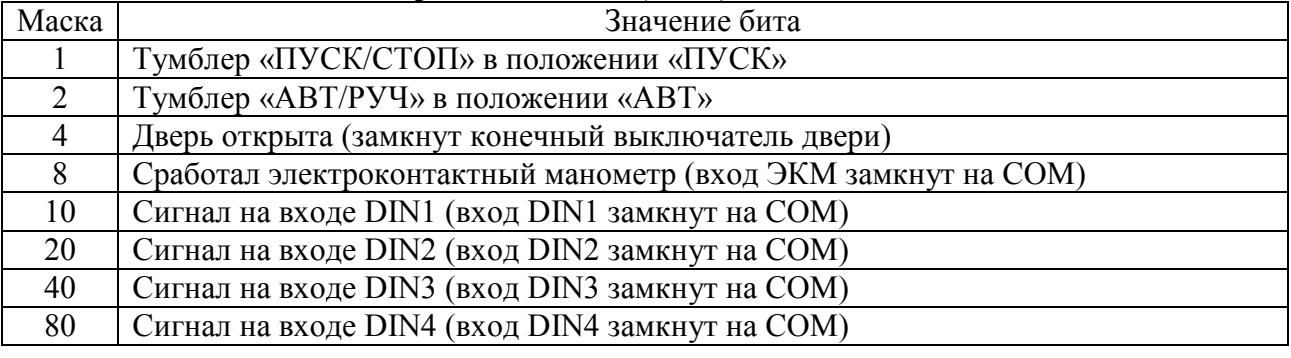

#### **Таблица 7. Состояние релейных выходов (П401)**

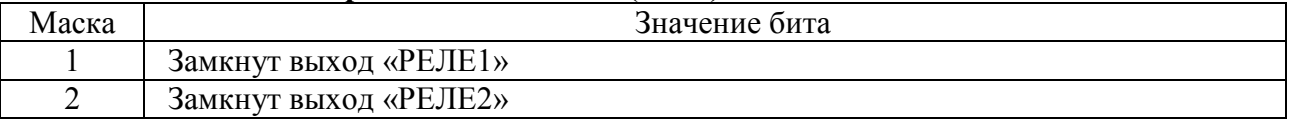

## **Таблица 8. Многофункциональный параметр (П498)**

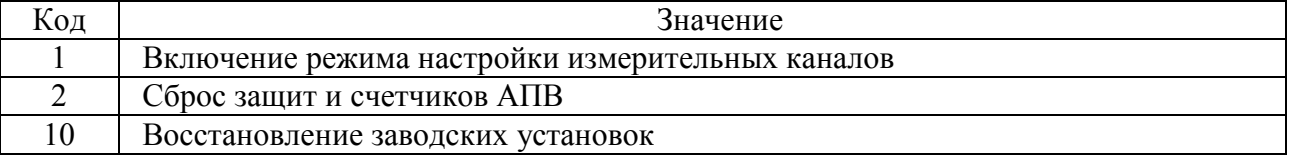

## **Таблица 9. Функции дискретных входов DIN1 – DIN4 (П120 – П123)**

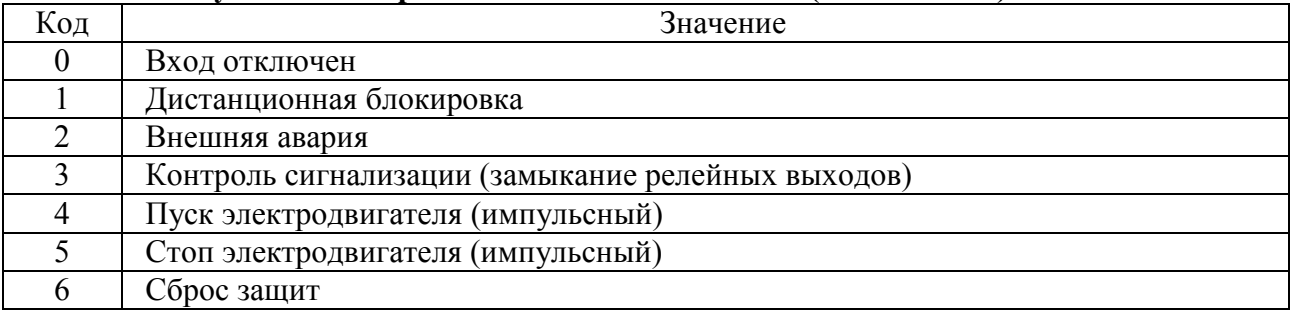

#### **Режимы работы станции.**

<span id="page-22-0"></span> После подключения сети к клеммнику X1 «ВВОД» и установки автоматического выключателя Q1 «СЕТЬ» в положение «1», напряжение ~380В подается на контактор К1. Контактор К1 по команде от органов управления станции или от блока контроллера БМК-3 силовыми контактами подключает напряжение ~380 В к клеммнику X2 «ДВИГАТЕЛЬ» и от него к обмоткам электродвигателя. Токи, протекающие по фазам A и C электродвигателя, измеряются датчиками тока U1 и U2. Сигналы с датчиков тока совместно с фазными напряжениями сети поступают в блок контроллера БМК-3 для измерения и организации защит. Фазные напряжения используется также для питания блока контроллера БМК-3. По способу управления контактором K1 различаются ручной и автоматический режим работы.

Ручной режим включается установкой тумблера «РУЧ/АВТ» в положение «РУЧ». В ручном режиме управление контактором K1 производится тумблером «РАБОТА/СТОП», минуя цепи управления блока контроллера БМК-3. Ручной режим должен использоваться при выходе из строя блока контроллера БМК-3, при его демонтаже для ремонта.

Автоматический режим включается установкой тумблера «РУЧ/АВТ» в положение «АВТ». В автоматическом режиме контактором K1 управляет блок контроллера БМК-3. Включение производится тумблером «РАБОТА/СТОП». При включении питания станции, а также при восстановлении напряжения в сети после его понижения или повышения, если тумблер «РАБОТА/СТОП» стоит в положении «РАБОТА», перед включением электродвигателя действует задержка включения. Задержка задается в секундах в параметре "П110". Кроме того, перед любым включением электродвигателя в автоматическом режиме, производится включение предупредительной сирены. Продолжительность звучания сирены задается в параметре "П111". На время работы сирены продлевается задержка включения ЭД.

Отключение электродвигателя в обоих режимах производится переключением тумблера «РАБОТА/СТОП» в положение «СТОП». В автоматическом режиме отключение может происходить автоматически по одной из следующих причин:

- − при срабатывании защит;
- − при поступлении команды на отключение по интерфейсам RS485 и RS232/485;

− при поступлении замыкающего сигнала типа "сухой контакт" на один или несколько программируемых дискретных входов DIN1 – DIN4, настроенных на функцию «Дистанционная блокировка» (в соответствующих параметрах "П120" – "П123" установить значение 1);

<span id="page-22-2"></span>− при наступлении паузы при работе по программе «Работа - Пауза» или по суточному графику.

<span id="page-22-1"></span>**При выходе из строя блока контроллера БМК-3, для продолжения работы станции, тумблер «РУЧ/АВТ» перевести в положение «РУЧ». При этом станция работает в ручном режиме, а двигатель защищается только автоматическим выключателем. Блок контроллера БМК-3 может быть демонтирован из станции для ремонта.** 

#### **Программные режимы работы.**

В автоматическом режиме работы может быть выбран непрерывный или один из программных режимов, установкой соответствующего значения параметра "П100":

− П100 = 0 – непрерывный режим работы;

− П100 = 1 – программный режим работы по программе "Работа – Пауза";

− П100 = 2 – программный режим работы по суточному графику (циклограмме).

 Программные режимы предназначены для использования на малодебитных скважинах, когда непрерывный режим работы приводит к опустошению скважины.

 В режиме "Работа - Пауза" происходит циклическая работа электропривода СК. Временные интервалы работы и паузы (простоя) задаются в минутах в параметрах "П101" и "П102", соответственно. В параметре "П404" отображается время оставшееся до окончания интервала работы или паузы. Данный программный режим доступен для управления через

интерфейс RS-485 (АСУ ТП «Регион» см. табл. Таблица параметров протокола MODBUS в системе АСУ ТП «Регион» в разделе описания информационного интерфейса).

 В режиме работы по суточному графику работа происходит по часам станции. Часы представлены в параметрах с "П190" (секунды) по "П195" (год). Электродвигатель отрабатывает заданное для данного часа количество минут. Далее, до конца часа, электродвигатель находится в выключенном состоянии. Так происходит в течение каждого из 24 часов в сутках. Суточный график задается через параметры "П103" и "П104". В параметре "П103" устанавливается нужный час суток (от 0 до 23), а в параметре "П $104$ " – соответствующее этому часу количество минут работы (от 0 до 60). При установке нулевого количества минут электродвигатель будет остановлен в течение всего часа, а при установке значения 60, будет работать весь час без перерыва. После ввода (запоминания) минут в параметре "П104" происходит автоматическое увеличение на единицу часа, заданного в параметре "П103". Поэтому нет нужды возвращаться в параметр "П103" для задания следующего часа.

Помимо указанных режимов, можно организовать еще один программный режим на базе защиты от разбалансированности СК. В этом случае отключение электродвигателя происходит при срабатывании защиты, вызванной нарушением балансировки механизмов СК при понижении уровня жидкости в скважине. Повторное включение происходит через заданный интервал времени, достаточный для восстановления исходного уровня жидкости.

Для включения такого режима нужно, при наличии оптимального уровня жидкости в скважине, выполнить следующие настройки:

 1) Используя параметр "П40" "Коэффициент разбалансированности СК" в качестве индикатора, сбалансировать механизмы СК с точностью 10 – 15 %;

2) Задать режим АПВ в защите от разбалансированности СК (П320 = 2);

3) Задать уставку разбалансированности в параметре "П321" на уровне  $30 - 50$  %;

 4) Задать задержку АПВ в параметре "П322" такую, чтобы в течение нее уровень жидкости в скважине гарантированно восстановился до исходного значения;

5) Задать уставку по количеству АПВ на бесконечное повторение П323 = 0.

 Данный режим, при точной настройке, позволяет поддерживать оптимальный уровень жидкости в скважине и обеспечить максимальный дебит.

#### **Защиты.**

<span id="page-24-0"></span> Станция обеспечивает защитное отключение электродвигателя в аварийных ситуациях, перечисленных в разделе [«Технические характеристики» пункт для всех режимов.](#page-5-0) При каждом защитном отключении производится запись причины и времени отключения в электронный архив. Если электродвигатель уже был отключен на момент срабатывания защиты, запись в архив не производится. В любом случае коды всех сработавших защит циклически отображаются в параметре "П0", а код защиты, вызвавшей отключение, записывается в параметр "П1". Каждую защиту обслуживает несколько уставок, что позволяет гибко подходить к обработке аварийных ситуаций. Принудительный сброс сработавших защит можно произвести отключением питания станции или записью значения 2 в многофункциональный параметр "П498".

Некоторые защиты имеют уставку по количеству АПВ и счетчик АПВ. Уставка по количеству АПВ задает допустимое количество перезапусков станции после срабатывания защиты. При задании значения "0" количество АПВ делается бесконечным. Счетчик АПВ увеличивается на 1 при каждом перезапуске станции после автоматического сброса данной защиты. Если счетчик АПВ превысил уставку по количеству АПВ, то перезапуск станции не производится, а в параметре "П0" выставляется защита с кодом 17 "Много АПВ". Для возобновления работы в этом случае нужно выполнить одно из действий:

− отключить и повторно включить питание станции;

− записать в данный счетчик АПВ значение "0";

− записать значение "2" в многофункциональный параметр "П498" – все счетчики АПВ по защитам установятся в 0.

Далее каждая защита будет рассмотрена отдельно.

#### **Защита от перегрузки по току (код 1, группа параметров П200).**

Защита от перегрузки по току работает по интегральному времятоковому закону I<sup>2</sup> \* t = const и отражает нагрев током обмотки электродвигателя. Защита работает следующим образом. Блок контроллера БМК-3 выбирает наибольший из фазных токов электродвигателя (параметры "П10" – "П12") и рассчитывает кратность перегрузки над уставкой перегрузки "П201". Если кратность больше 1 (ток больше уставки), то производится наращивание программного счетчика перегрузки. При этом скорость наращивания пропорциональна квадрату кратности перегрузки. Если кратность меньше 1 (ток меньше уставки), то счетчик уменьшается вплоть до нуля. Когда значение счетчика превысит значение "CONST", происходит срабатывание защиты. Значение "CONST" соответствует 1 минуте работы при кратности превышения равной 1, то есть при токе электродвигателя, равном уставке "П201". При больших кратностях, время срабатывания защиты уменьшается пропорционально квадрату кратности. Например, при кратности перегрузки равной 4, время срабатывания защиты сокращается в 16 раз и составляет 3,75 с.

Защита может быть отключена, переведена в режим блокировки или режим АПВ заданием в уставке "П200" значений "0", "1" или "2", соответственно.

 В режиме АПВ сброс защиты производится автоматически через время задержки АПВ, задаваемое в минутах в уставке "П202". В режиме блокировки автоматический сброс защиты не производится. По умолчанию защита включена в режим блокировки (П200=1).

#### **Защита от перегрузки по мощности (код 2, группа параметров П210).**

Защита от перегрузки по мощности срабатывает, когда активная мощность, потребляемая электродвигателем "П30", превышает уставку перегрузки по мощности "П211" в течение задержки срабатывания "П212". Если превышение длится меньше задержки, защита не срабатывает.

Защита может быть отключена, переведена в режим блокировки или режим автоматического повторного включения (АПВ) заданием в уставке "П210" значений "0", "1" или "2", соответственно.

В режиме АПВ сброс защиты производится автоматически через время задержки АПВ, задаваемое в минутах в уставке "П213". В режиме блокировки автоматический сброс защиты не производится. По умолчанию защита включена в режим блокировки (П210=1).

#### **Защита от недогрузки по мощности (код 3, группа параметров П220).**

Защита от недогрузки по мощности срабатывает при работающем электродвигателе, если потребляемая мощность "П30" меньше уставки недогрузки по мощности "П221" в течение задержки срабатывания "П222". Если понижение мощности длится меньше задержки, защита не срабатывает.

Защита может быть отключена, переведена в режим блокировки или режим автоматического повторного включения (АПВ) записью в уставку "П49" значений "0", "1" или "2", соответственно.

В режиме АПВ сброс защиты производится автоматически через время задержки АПВ, задаваемое в минутах в уставке "П223". В режиме блокировки автоматический сброс защиты не производится. По умолчанию защита включена в режим блокировки (П220=1).

#### **Защита от дисбаланса токов (код 4, группа параметров П230).**

Защита от дисбаланса токов срабатывает при работающем электродвигателе, если дисбаланс токов "П13" больше уставки дисбаланса токов "П231" в течение задержки срабатывания "П232". Если дисбаланс токов длится меньше задержки, защита не срабатывает. Дисбаланс токов рассчитывается в процентах по формуле:

$$
\Pi 13 = \frac{I_{MAX} - I_{MIN}}{I_{MAX}} \times 100\%,
$$

где  $I_{\text{MAX}}$  и  $I_{\text{MIN}}$  – наибольший и наименьший из фазных токов электродвигателя "П10"–"П12".

 Защита может быть отключена, переведена в режим блокировки или режим АПВ записью в уставку "П230" значений "0", "1" или "2", соответственно.

В режиме АПВ сброс защиты производится автоматически через время задержки АПВ, задаваемое в минутах в уставке "П233". В режиме блокировки автоматический сброс защиты не производится. По умолчанию защита включена в режим блокировки (П230=1).

#### **Защита от высокого напряжения в сети (код 5, группа параметров П240).**

Защита от высокого напряжения в сети срабатывает, если наибольшее из линейных напряжений "П24"–"П26" превышает уставку высокого напряжения "П241" в течение задержки срабатывания "П242". Если повышение напряжения длится меньше задержки, защита не срабатывает.

 Защита может быть отключена, переведена в режим блокировки или режим АПВ записью в уставку "П240" значений "0", "1" или "2", соответственно.

В режиме АПВ сброс защиты производится автоматически при уменьшении напряжения сети ниже уставки "П241" минус 2 вольта. Повторный запуск электродвигателя производится через время задержки включения и АПВ после отключения по напряжению "П110". В режиме блокировки автоматический сброс защиты не производится. По умолчанию защита включена в режим АПВ (П240=2).

#### **Защита от низкого напряжения в сети (код 6, группа параметров П250).**

Защита от низкого напряжения в сети срабатывает, если наименьшее из линейных напряжений "П24"–"П26" меньше порога в течение задержки срабатывания "П251". Значение порога равно 0,7Uном (266,0В) при включенном и 0,85Uном (323,0В) при отключенном электродвигателе, Uном равно 380,0В. Если понижение напряжения длится меньше задержки "П251", защита не срабатывает.

 Защита может быть отключена, переведена в режим блокировки или режим АПВ записью в уставку "П250" значений "0", "1" или "2", соответственно.

В режиме АПВ сброс защиты производится автоматически при увеличении напряжения сети до 0,85Uном. Повторный запуск электродвигателя производится через время задержки включения и АПВ после отключения по напряжению "П110". В режиме блокировки автоматический сброс защиты не производится. По умолчанию защита включена в режим АПВ  $(\Pi 250=2)$ .

#### **Защита от дисбаланса напряжений (код 7, группа параметров П260).**

Защита от дисбаланса напряжений срабатывает, если дисбаланс линейных напряжений "П27" превышает уставку дисбаланса "П261" в течение задержки срабатывания "П262". Если дисбаланс напряжений длится меньше задержки, защита не срабатывает. Дисбаланс напряжений рассчитывается в процентах по формуле:

$$
II27 = \frac{U_{MAX} - U_{MIN}}{U_{MAX}} \times 100\%,
$$

где  $U_{MAX}$  и  $U_{MIN}$  – наибольшее и наименьшее из линейных напряжений "П24"–"П26".

 Защита может быть отключена, переведена в режим блокировки или режим АПВ записью в уставку "П260" значений "0", "1" или "2", соответственно.

В режиме АПВ сброс защиты производится автоматически при уменьшении значения дисбаланса напряжений "П27" минус 2 вольта. Повторный запуск электродвигателя производится через время задержки включения и АПВ после отключения по напряжению "П110". В режиме блокировки автоматический сброс защиты не производится. По умолчанию защита включена в режим АПВ (П260=2).

#### **Защита от обрыва фазы сети (код 8, группа параметров П270).**

Защита от обрыва фазы сети срабатывает, если наименьшее из фазных напряжений "П20"–"П22" меньше уставки "П271" в течение задержки срабатывания "П272". Если обрыв фазы сети длится меньше задержки, защита не срабатывает.

 Защита может быть отключена, переведена в режим блокировки или режим АПВ записью в уставку "П270" значений "0", "1" или "2", соответственно.

В режиме АПВ сброс защиты производится автоматически при восстановлении напряжения сети. Повторный запуск электродвигателя производится через время задержки включения и АПВ после отключения по напряжению "П110". В режиме блокировки автоматический сброс защиты не производится. По умолчанию защита включена в режим АПВ (П270=2).

#### **Защита от обрыва фазы двигателя (код 9, группа параметров П280).**

Защита от обрыва фазы двигателя срабатывает при работающем двигателе, если наименьший из фазных токов "П10"- "П12" меньше 20% от номинального тока двигателя "П152" в течение задержки срабатывания "П281". Если обрыв фаз фиксируется в течение меньшего времени, то защита не срабатывает.

 Защита может быть отключена или включена в режим блокировки записью в уставку "П280" значений "0" или "1", соответственно.

Режим АПВ по данной защите не предусмотрен. В режиме блокировки автоматический сброс защиты не производится. По умолчанию защита включена в режим блокировки  $(\Pi 280=1)$ .

#### **Защита от обрыва ремней (код 10, группа параметров П290).**

Защита от обрыва ремней срабатывает в течение цикла качания СК при соблюдении следующих условий:

− средняя активная мощность "П31", потребляемая ЭД, меньше 10% от номинальной мощности ЭД;

− генераторный режим ЭД отсутствует;

− нет качания потребляемой мощности.

 Номинальная мощность ЭД (электрическая) вычисляется по номинальному току ЭД по формуле:

$$
P_{HOM} = 3 \times U_{HOM} \times I_{HOM} \times \cos \varphi,
$$

где  $U_{HOM}$  = 220В,  $I_{HOM}$  – номинальный ток ЭД, задаваемый в параметре "П152",  $cos\varphi = 0.9$ .

Защита может быть отключена или включена в режим блокировки записью в уставку "П290" значений "0" или "1", соответственно.

Режим АПВ по данной защите не предусмотрен. В режиме блокировки автоматический сброс защиты не производится. По умолчанию защита включена в режим блокировки  $(\Pi 290=1)$ .

#### **Защита от обрыва штанг (код 11, группа параметров П300).**

Защита от обрыва штанг срабатывает в течение цикла качания СК при соблюдении следующих условий:

− средняя активная мощность "П31", потребляемая ЭД, меньше 10% от номинальной мощности ЭД;

− наблюдается знакопеременное качание мощности (наличие генераторного режима ЭД).

Защита может быть отключена или включена в режим блокировки записью в уставку "П300" значений "0" или "1", соответственно.

Режим АПВ по данной защите не предусмотрен. В режиме блокировки автоматический сброс защиты не производится. По умолчанию защита включена в режим блокировки  $(\Pi 300=1)$ .

#### **Защита при срабатывании ЭКМ (код 12, группа параметров П310).**

Защита возникает при срабатывании на замыкание "сухих" контактов предельного датчика, подключенного между контактами 1 и 6 клеммника X6. Задержка срабатывания защиты составляет 10 с.

 Защита может быть отключена, переведена в режим блокировки или режим АПВ записью в уставку "П310" значений "0", "1" или "2", соответственно.

В режиме АПВ сброс защиты производится автоматически через время задержки АПВ, задаваемое в минутах в уставке "П311". В режиме блокировки автоматический сброс защиты не производится. По умолчанию защита включена в режим АПВ (П310=2).

#### **Защита от разбалансированности СК (код 13, группа параметров П320).**

Защита от разбалансированности СК срабатывает, если коэффициент разбалансированности "П40" превышает уставку разбалансированности "П321" в течение 5-и циклов качания. Коэффициент разбалансированности вычисляется по формуле:

$$
II40 = \left| \frac{P_{MAX1} - P_{MAX2}}{P_{MAX1} + P_{MAX2}} \right| \times 100\%,
$$

где  $P_{MAX1}$  – максимум мощности, потребляемой ЭД при ходе балансира вверх (вниз),

 $P_{MAX2}$  – максимум мощности, потребляемой ЭД при ходе балансира вниз (вверх).

<span id="page-27-0"></span>Защита может быть отключена, переведена в режим блокировки или режим АПВ записью в уставку "П320" значений "0", "1" или "2", соответственно.

В режиме АПВ сброс защиты производится автоматически через время задержки АПВ, задаваемое в минутах в уставке "П322". В режиме блокировки автоматический сброс защиты не производится. По умолчанию защита отключена (П320=0).

#### **Защита от перегрева ЭД (код 14, группа параметров П330).**

Защита срабатывает, если температура электродвигателя "П60" превышает уставку температуры на отключение "П331" в течение 10с.

 Защита может быть отключена, переведена в режим блокировки или режим АПВ записью в уставку "П330" значений "0", "1" или "2", соответственно.

В режиме АПВ сброс защиты производится автоматически при понижении температуры электродвигателя "П60" ниже уставки температуры на включение "П332". В режиме блокировки автоматический сброс защиты не производится.

В состоянии поставки контролируется температура внутри станции при помощи датчика температуры R1. По умолчанию защита отключена (П330=0).

Для реализации защиты от перегрева электродвигатель должен быть оснащен термодатчиком (термосопротивление). Сопротивление датчика при комнатной температуре должно лежать в диапазоне от 1 кОм до 5 кОм. Датчик подключается между контактов 1 и 2 клеммника X4 вместо терморезистора R1.

Настройка блока контроллера БМК-3 на термодатчик производится через параметры "П60" и "П61" по следующей методике:

а) по тарировочной таблице датчика выбрать 3 точки (температура в ºC и сопротивление в Омах) из трех разных температурных диапазонов:

− диапазон от -100ºC до -20ºC – температура T1, сопротивление R1;

− диапазон от 0ºC до +40ºC – температура T2, сопротивление R2;

− диапазон от +100ºC до +300ºC – температура T3, сопротивление R3. Например:

T1=-55°C, R1=490 O<sub>M</sub>;

T2=+25°C, R2=1000 OM;

T3=+100ºC, R3=1696 Ом;

б) включить режим настройки измерительных каналов (П498=1);

в) записать в параметр "П61" сопротивление R1;

г) записать в параметр "П60" температуру T1;

<span id="page-28-0"></span>д) записать в параметр "П61" сопротивление R2;

е) записать в параметр "П60" температуру T2;

ж)записать в параметр "П61" сопротивление R3;

з) записать в параметр "П60" температуру T3;

и) выключить режим настройки измерительных каналов (П98=0);

к) проконтролировать показания температуры датчика в параметре "П60".

#### **Защита «Внешняя авария» (код 15).**

Защита срабатывает при замыкании контактов предельного датчика, подключенного к одному из программируемых дискретных входов DIN1 – DIN4. Вход при этом должен быть настроен на функцию «Внешняя авария». Для этого уставку "П120" – "П123", соответствующую этому входу, нужно записать значение "2".

 Сбросить защиту можно отключением и повторным включением питания станции или записью значения 2 в многофункциональный параметр "П498".

По умолчанию все дискретные входы отключены (П120=П121=П122=П123=0).

#### **Защита «Неисправность блока контроллера БМК-3» (код 16).**

<span id="page-28-1"></span>Защита срабатывает при обнаружении неисправности в оборудовании блока контроллера БМК-3. Расшифровка неисправности представлена в параметре "П3" в виде циклических кодов с номерами с 50 по 55. Неисправности блока контроллера БМК-3 делятся на 2 группы: неисправности часов станции и неисправности измерительного контроллера.

Защита, вызванная неисправностью часов, отключает ЭД только, если включен режим работы станции по суточному графику (П100=2). В других режимах работы неисправность часов на работу ЭД не влияет.

Неисправности измерительного контроллера требуют ремонта блока контроллера БМК-3.

После устранения неисправностей блока контроллера БМК-3, защита снимается автоматически.

#### **Защита «Много АПВ» (код 17).**

Защита срабатывает при превышении уставки по количеству АПВ в одном из счетчиков АПВ в некоторых защитах с режимом АПВ.

Для возобновления работы станции нужно разобраться какая защита имеет переполнение счетчика АПВ, принять меры к предотвращению срабатывания данной защиты (устранить причину срабатывания, загрубить защиту, увеличить уставку по количеству АПВ, и т. д.). Для сброса защиты нужно выполнить одно из действий:

- − отключить и повторно включить питание станции;
- − записать в данный счетчик АПВ значение "0";

− записать значение "2" в многофункциональный параметр "П498" – все счетчики АПВ по защитам установятся в 0.

#### **Защита от неправильного порядка чередования фаз (код 18, параметр П340).**

Защита срабатывает при нарушении нормального порядка чередования фаз сети и предназначена для защиты оборудования от изменения направления вращения электродвигателя.

Защита может быть отключена или включена в режиме блокировки записью в уставку "П340" значений "0" или "1", соответственно. Автоматический сброс защиты не предусмотрен.

#### **Защита от превышения тока (код 19, группа параметров П350).**

Защита от превышения тока срабатывает, когда максимальный из фазных токов (П10-П12) превышает уставку "П351" в течение задержки срабатывания "П352". Если превышение длится меньше задержки, защита не срабатывает. На момент пуска двигателя (П353), защита отключена.

<span id="page-29-0"></span>Защита может быть отключена, переведена в режим блокировки или режим автоматического повторного включения (АПВ) заданием в уставке "П350" значений "0", "1" или "2", соответственно.

В режиме АПВ сброс защиты производится автоматически через время задержки АПВ, задаваемое в минутах в уставке "П354". В режиме блокировки автоматический сброс защиты не производится. По умолчанию защита отключена.

#### **Часы.**

<span id="page-29-2"></span>В блоке контроллера БМК-3 имеются часы реального времени. Часы предназначены для записи времени отключения станции в архив отключений, а также для работы станции по суточному графику. Резервное питание часов при отключенной сети производится от ионистора – конденсатора емкостью 1 Фарада. Полного заряда ионистора хватает на 1 месяц питания часов при отключенной станции. Во время работы станции, ионистор заряжается как аккумулятор.

Регистры часов представлены в параметрах "П190" – "П195". Коды неисправности часов отображаются в параметре "П3". При наличии кодов неисправности часов в параметре "П3", исправить состояние часов обычно можно корректировкой времени.

<span id="page-29-1"></span>Корректировка времени производится путем записи в параметры "П191" – "П195" новых значений, начиная с параметра "П195" (год) и, далее вниз до параметра "П191" (минуты). В момент корректировки времени, автоматически обнуляется значение секунд в параметре "П190".

#### **Интерфейс RS-485**

Интерфейс RS-485 предназначен для связи с системой АСУ ТП «Регион» или аналогичной по протоколу обмена «MODBUS RTU». Интерфейс поддерживает функции 3, 4, 5, 6, 16 и позволяет производить дистанционное включение и отключение электродвигателя, чтение параметров, чтение и запись уставок. Описание протокола обмена приведено ниже. В зависимости от значения параметра "П131" обмен ведется по различным таблицам параметров. При П131=0 подключается универсальная таблица параметров [\(Универсальная таблица параметров прото](#page-35-0)кола MODBUS), а при П131=1 – таблица параметров в системе АСУ ТП «Регион» (Таблица [параметров протокола MODBUS в системе АСУ ТП «Регион»\).](#page-38-0) Скорость обмена по интерфейсу устанавливается в параметре "П132" в диапазоне от 9600 Бод до 115200 Бод. По умолчанию установлена скорость 9600 Бод (П132=0).

Цепи интерфейса выведены на контакты 1 (линия A) и 2 (линия B) клеммника X5 станции. На эти же контакты подключен терминальный резистор сопротивлением 120 Ом, соот<span id="page-30-0"></span>ветствующим волновому сопротивлению кабеля. Он предназначен для устранения отражения сигнала от конца линии. Подключение к кустовому контроллеру необходимо производить кабелем с витой парой проводов, например UTP-5.

#### **Интерфейс RS-232/485**

Интерфейс RS-232/RS485 предназначен для связи с переносной ПЭВМ типа Notebook или другим оборудованием непосредственно на скважине. Разъём интерфейса расположен на лицевой панели блока контроллера БМК-3. Параметры интерфейса:

- − количество бит данных 8;
- − скорость обмена 9600…115200 Бод;
- − количество стоповых бит 2;
- − контроль по четности отсутствует.

Интерфейс содержит 2 канала: RS232 и RS485. Выбор канала производится при помощи джампера XP5 по таблице 10. Джампер XP5 расположен на плате контроллера с тыльной стороны блока контроллера БМК-3. При поставке станции джампер установлен в положение 2-3.

Таблица 10

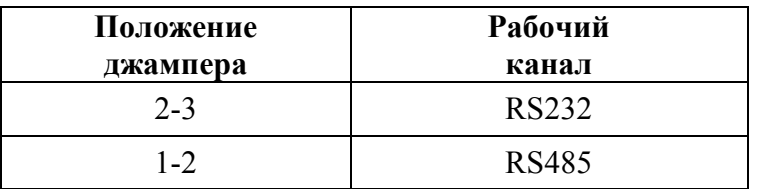

 Связь с ПЭВМ по каналу RS232 производится через нуль-модемный кабель длиной до 15 м (в комплект поставки не входит). Схема кабеля приведена на рисунке 5, здесь же показаны контакты для подключения канала RS485.

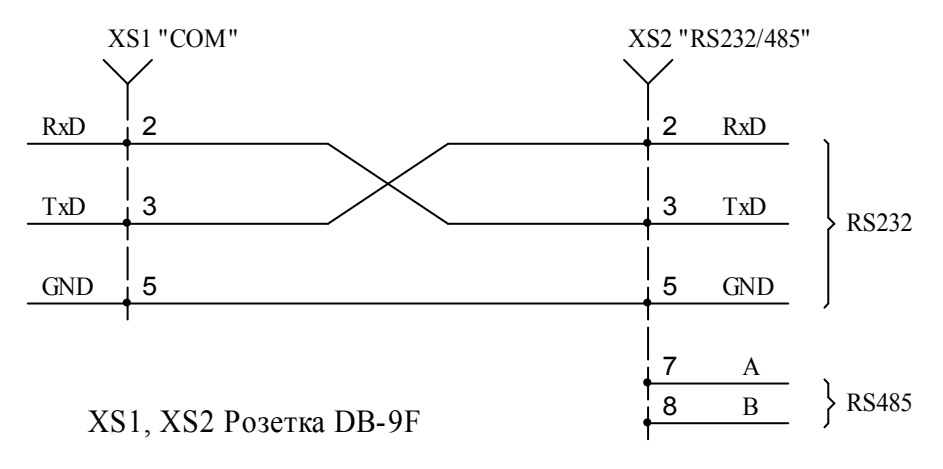

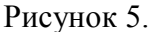

Розетку XS2 «RS232/485» кабеля нужно подключить к разъёму на лицевой панели блока контроллера БМК-3, а розетку XS1 «COM» – к COM-порту ПЭВМ. При отсутствии у ПЭВМ COM-портов, возможно подключение кабеля к шине USB через переходник "USB-COM" (в комплект поставки не входит). Скорость обмена по интерфейсу устанавливается в параметре "П141" в диапазоне от 9600 Бод до 115200 Бод. По умолчанию установлена скорость 9600 Бод (П141=0).

Прием информации на ПЭВМ производится при помощи терминальной программы, позволяющей выводить на экран и сохранять в файл текстовую информацию, принятую через COM-порт, например, программы "HyperTerminal". Программа входит в комплект "Windows XP". Для запуска программы нужно в меню кнопки "ПУСК" запустить ярлык "ПУСК\Программы\Стандартные\Связь\HyperTerminal". Также имеется фирменная программа "Монитор БМК", размещенная на сайте "http\\www.enm.omsk.ru". Эта программа позволяет отображать информацию как в текстовом, так и в графическом формате, а также сохранять принятую информацию на жесткий диск ПЭВМ.

Предусмотрено несколько функций интерфейса в зависимости от значения параметра "П140":

1) П140=0 – выдача содержимого архива отключений. Функция предназначена для документирования причин отключения станции в процессе работы. Выдача информации происходит в текстовом формате с кодировкой "Кириллица DOS".

2) П140=1 – обмен по протоколу «MODBUS RTU». В зависимости от значения параметра "П131" обмен ведется по различным таблицам параметров. При П131=0 подключается универсальная таблица параметров, а при П131=1 – таблица параметров в системе АСУ ТП «Регион». Поддерживаются функции 3, 4, 5, 6, 16 протокола. Функция позволяет производить дистанционное включение и отключение электродвигателя, чтение параметров, чтение и запись уставок.

3) П140=2 – выдача на ПЭВМ графика мощности, потребляемой электродвигателем (ваттметрограммы) в реальном времени.

4) П140=3 – выдача на ПЭВМ графика тока, потребляемого электродвигателем.

#### **Протокол информационного обмена MODBUS RTU СУС «Омь-МПУ»**

#### **Назначение**

Протокол обмена MODBUS RTU предназначен для связи СУС «Омь-МПУ» через интерфейс RS-485 с системой АСУ ТП Регион (г. Нижневартовск) при выборе таблицы параметров «Регион» (П131=1), или любой другой системой при выборе универсальной таблицы параметров (П131=0). При установке параметра П140=1, данный протокол обмена работает также через интерфейс RS-232/485 (разъем на лицевой панели блока контроллера БМК-3).

#### **Характеристики**

- физический интерфейс двухпроводная линия (RS-485) или трехпроводная линия (RS-232);
- режим работы старт-стоповый, 9600,8,N1, скорость обмена задается в параметрах П132, П141 (по умолчанию 9600 Бод);
- максимально допустимое время разрыва между байтами посылки 10 мс;
- поддерживаемые функции протокола MODBUS 3, 4, 5, 6, 16.

#### **Краткое описание протокола**

#### **Общий формат функций обмена**

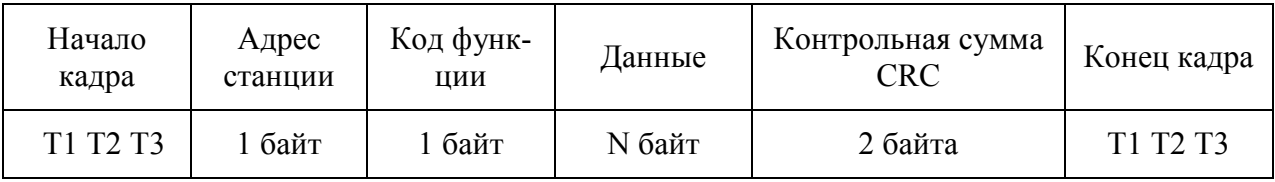

Формат кадра сообщения в режиме RTU поддерживается путем эмулирования синхронного сообщения. Контроллер отслеживает время между приемом символов. Если прошло время, больше максимально допустимого времени разрыва между байтами посылки, а кадр не был завершен или не поступило нового символа, контроллер очищает кадр и предполагает, что следующий принимаемый байт - это адрес устройства в новом сообщении. Кадр может быть завершен при наличии не менее 4 принятых байт.

Поле адреса следует сразу за началом кадра и состоит из одного байта. Станция реагирует только на те сообщения, адрес которых совпадает со значением параметра "П130" "Адрес станции".

Поле кода функции указывает контроллеру какое действие выполнить. Поддерживаются следующие коды функции:

- 03 – READ HOLDING REGISTERS – получение текущего значения одного или нескольких (до 70) последовательных регистров хранения (уставок);

- 04 – READ INPUT REGISTERS – получение текущего значения одного или нескольких (до 31) входных регистров (параметров);

- 05 – FORCE SINGLE COIL – изменение логической ячейки в состояние ON или OFF (включение или отключение двигателя);

- 06 – FORCE SINGLE REGISTER – запись нового значения в регистр хранения (уставку);

- 16 - FORCE MULTIPLE REGISTERS – установить новые значения нескольких (до 70) последовательных регистров хранения (уставок).

Старший бит этого поля устанавливается в единицу в ответном сообщении в случае возникновения ошибки. Этот бит остается в нуле, если ответное сообщение повторяет запрос или в случае нормального сообщения. Коды ошибок приведены в таблице 1. Когда контроллер обнаруживает одну из этих ошибок, он посылает ответное сообщение, содержащее адрес, код функции, код ошибки и контрольную сумму.

Для указания на то, что ответное сообщение – это уведомление об ошибке, старший бит поля кода функции устанавливается в 1.

Поле данных содержит информацию, необходимую контроллеру для выполнения указанной функции, или содержит данные собранные контроллером для ответа на запрос.

Поле контрольной суммы позволяет проверять сообщение на наличие ошибок. В режиме RTU в поле контрольной суммы используется CRC-16 (Cyclic Redundancy Check). CRC передается младшим байтом вперед.

Таблица 11

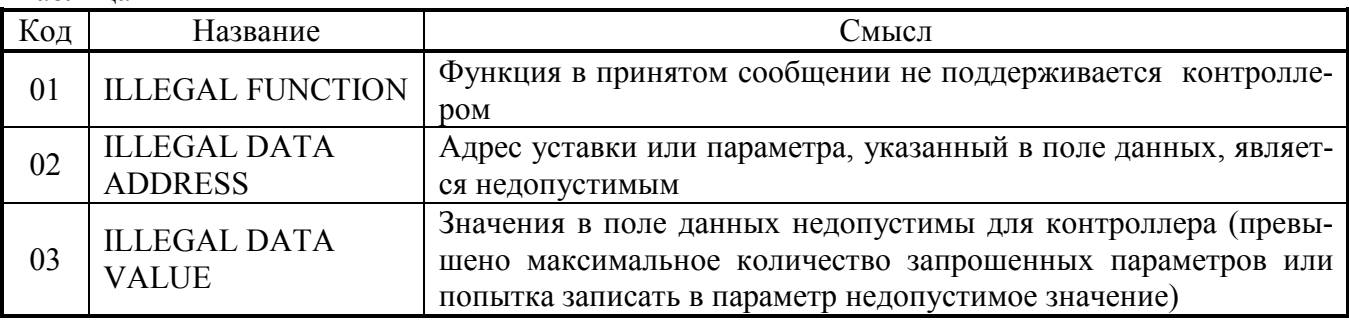

#### **Функция 03 - чтение уставок**

Данная функция позволяет получить текущие значения одной или нескольких последовательных уставок. Для универсальной таблицы параметров диапазон адресов 220h – 279h [\(см. табл. 1\),](#page-16-0) максимальное количество уставок 90. Для таблицы параметров «Регион» диапазон адресов 220h – 255[h \(см. табл. 6\), м](#page-21-0)аксимальное количество уставок 54. Если адрес очередной возвращаемой уставки не лежит в диапазоне адресов, то передаются нули. Если стартовый адрес не лежит в диапазоне адресов, формируется ответ с кодом ошибки 2. Если число запрошенных уставок равно нулю или больше максимального, формируется ответ с кодом ошибки 3.

запрос:

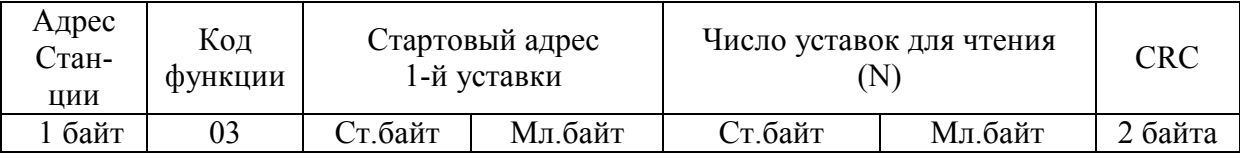

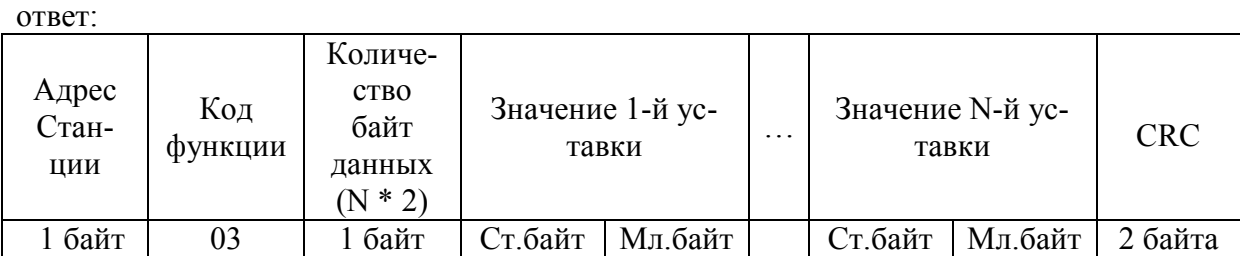

### **Функция 04 - чтение параметров**

Данная функция позволяет получить текущие значения одного или нескольких последовательных параметров. Для универсальной таблицы параметров диапазон адресов 100h – 129h [\(см. табл. 1\),](#page-16-0) максимальное количество параметров 42. Для таблицы параметров «Регион» диапазон адресов 100h – 133h [\(см. табл. 6\),](#page-21-0) максимальное количество параметров 34. Если адрес очередного возвращаемого параметра не лежит в диапазоне адресов, то передаются нули. Если стартовый адрес не лежит в диапазоне адресов, формируется ответ с кодом ошибки 2. Если число запрошенных параметров равно нулю или больше максимального, формируется ответ с кодом ошибки 3.

запрос:

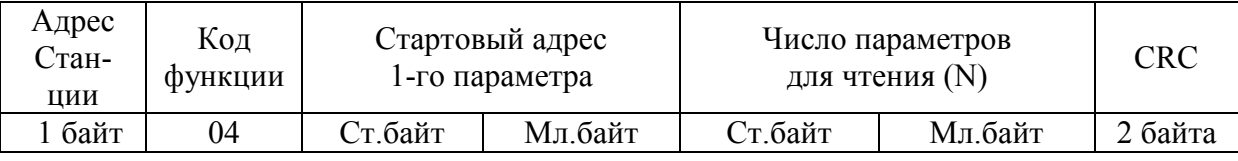

ответ:

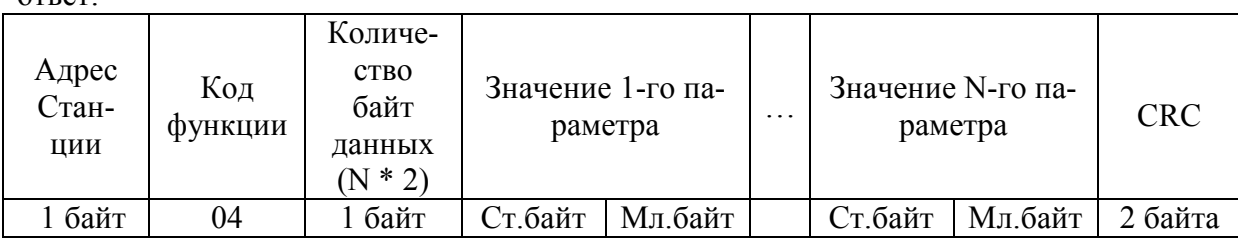

#### **Функция 05 – включение или отключение двигателя**

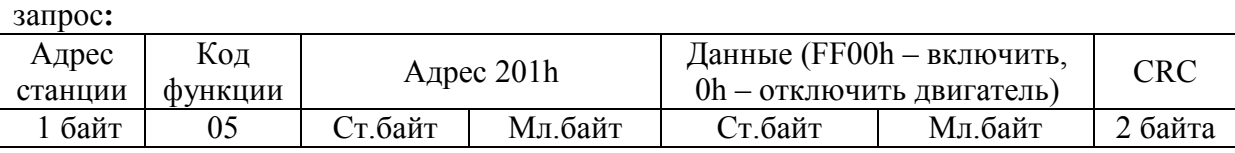

В случае успешного выполнения функции ответное сообщение идентично запросу. Если адрес отличается от 201h, формируется ответ с кодом ошибки 2. Если данные не равны FF00h или 0h, формируется ответ с кодом ошибки 3. Формируется ответ с кодом ошибки 4, в случае, если нажата кнопка «СТОП» или тумблер «РУЧ/АВТ» находится в положении «РУЧ» при команде включить двигатель.

#### **Функция 06 - запись одной уставки**

Данная функция позволяет модифицировать значение одной уставки. Для универсальной таблицы параметров диапазон адресов 220h – 279h (см. табл. В1). Для таблицы параметров «Регион» диапазон адресов 220h – 255h (см. табл. В5). запрос**:**

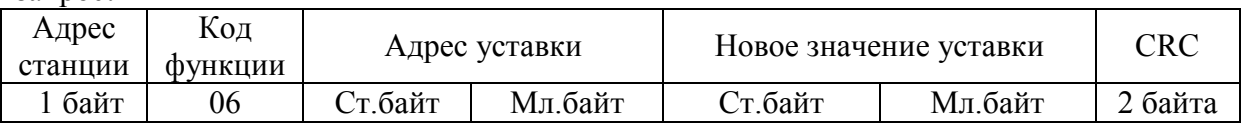

В случае успешного выполнения функции ответное сообщение идентично запросу. Если адрес уставки не лежит в диапазоне адресов, формируется ответ с кодом ошибки 2. Новое значение проверяется на допустимый диапазон и присваивается уставке с последующей записью в энергонезависимую память. В случае выхода значения уставки за допустимый диапазон формируется ответ с кодом ошибки 3.

#### **Функция 16 - запись нескольких последовательных уставок**

Данная функция позволяет модифицировать значение нескольких последовательных уставок. Для универсальной таблицы параметров диапазон адресов  $220h - 279h$  (см. табл. 1), максимальное количество уставок 90. Для таблицы параметров «Регион» диапазон адресов 220h – 255h [\(см. табл. 6\),](#page-21-0) максимальное количество уставок 54. Если стартовый адрес не лежит в диапазоне адресов, формируется ответ с кодом ошибки 2. Если число переданных уставок равно нулю или больше максимального, формируется ответ с кодом ошибки 3. Каждое новое значение проверяется на допустимый диапазон и присваивается уставке с последующей записью в энергонезависимую память.

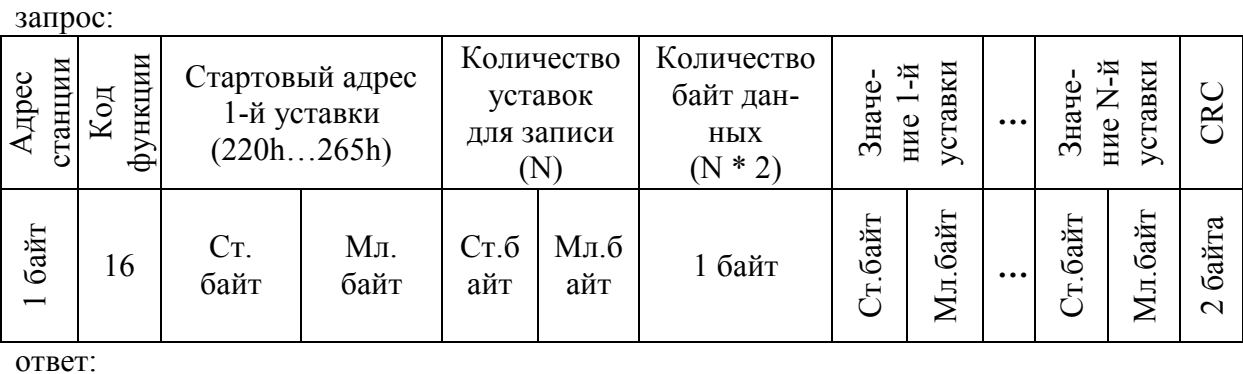

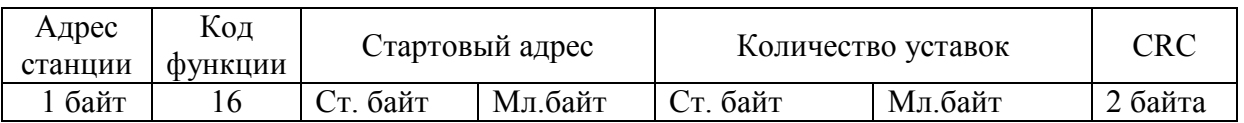

| No<br>$\pi/\pi$                       | № параметра<br>станции | ПАРАМЕТРЫ СУ ЭЦН, ШГН                       | Значение параметра,<br>диапазон изменения<br>уставки | Eл.<br>измер.                           | Адрес<br><b>MODBUS</b><br>(HEX) |
|---------------------------------------|------------------------|---------------------------------------------|------------------------------------------------------|-----------------------------------------|---------------------------------|
| Текущие параметры, функция 4 (чтение) |                        |                                             |                                                      |                                         |                                 |
| 1                                     | $\Pi$ <sup>0</sup>     | Текущие защиты                              | табл. 13                                             | $\equiv$                                | 100h                            |
| $\overline{2}$                        | $\Pi$ 1                | Код причины останова                        | табл. 13                                             | $\bar{ }$                               | 101h                            |
| 3                                     | $\Pi$ <sub>2</sub>     | Состояние станции                           | табл. 14                                             | $\qquad \qquad -$                       | 102h                            |
| $\overline{4}$                        | $\Pi$ 3                | Неисправности БМК-3                         | табл.15                                              | $\equiv$                                | 103h                            |
| 5                                     | $\Pi10$                | Ток фазы А                                  |                                                      | 0.1A                                    | 104h                            |
| 6                                     | $\Pi11$                | Ток фазы В                                  |                                                      | 0.1A                                    | 105h                            |
| $\overline{7}$                        | $\Pi12$                | Ток фазы С                                  |                                                      | 0.1A                                    | 106h                            |
| 8                                     | $\Pi13$                | Дисбаланс токов                             |                                                      | $\%$                                    | 107h                            |
| $\overline{9}$                        | $\Pi$ <sub>20</sub>    | Напряжение фазы А                           |                                                      | 0.1B                                    | 108h                            |
| 10                                    | $\Pi21$                | Напряжение фазы В                           |                                                      | 0.1B                                    | 109h                            |
| 11                                    | $\Pi22$                | Напряжение фазы С                           |                                                      | 0.1B                                    | 10Ah                            |
| 12                                    | $\equiv$               |                                             |                                                      | $\overline{\phantom{m}}$                | 10Bh                            |
| 13                                    | $\Pi24$                | Напряжение АВ                               |                                                      | 0.1B                                    | 10Ch                            |
| 14                                    | $\Pi$ 25               | Напряжение ВС                               |                                                      | 0.1B                                    | 10 <sub>Dh</sub>                |
| 15                                    | $\Pi$ 26               | Напряжение СА                               |                                                      | 0.1B                                    | 10Eh                            |
| 16                                    | $\Pi27$                | Дисбаланс напряжений                        |                                                      | $\sqrt[0]{\phantom{.}}_0$               | 10Fh                            |
| 17                                    | $\Pi$ 30               | Активная мощность                           |                                                      | $0.1$ <sub>K</sub> $B$ T                | 110h                            |
| 18                                    | $\overline{\Pi}31$     | Средняя активная мощность за период качания |                                                      | $0.1$ <sub>K</sub> $B$ <sup>T</sup>     | 111h                            |
| 19                                    | $\overline{\Pi}32$     | Коэффициент мощности (соs ф)                |                                                      | 0.01                                    | 112h                            |
| 20                                    | $\Pi$ 40               | Коэффициент разбалансированности СК         |                                                      | $\frac{0}{0}$                           | 113h                            |
| 21                                    | $\Pi$ 41               | Число качаний в минуту                      |                                                      | $0.1$ мин $^{-}$                        | 114h                            |
| 22                                    | $\Pi$ <sub>50</sub>    | Счетчик моточасов                           |                                                      | час                                     | 115h                            |
| 23                                    | $\Pi$ 60               | Температура ЭД                              |                                                      | $\overline{C}$                          | 116h                            |
| 24                                    | $\Pi61$                | Сопротивление термодатчика                  |                                                      | Oм                                      | 117h                            |
| 25                                    | $\Pi$ 190              | Секунды                                     |                                                      | $\equiv$                                | 118h                            |
| 26                                    | $\Pi$ 191              | Минуты                                      |                                                      | $\equiv$                                | 119h                            |
| 27                                    | $\Pi$ 192              | Часы                                        |                                                      | $\overline{\phantom{0}}$                | 11Ah                            |
| 28                                    | $\Pi$ 193              | Число                                       |                                                      | $\qquad \qquad -$                       | 11Bh                            |
| 29                                    | $\Pi$ 194              | Месяц                                       |                                                      | $\overline{\phantom{0}}$                | 11Ch                            |
| 30                                    | $\Pi$ 195              | Год                                         |                                                      | $\equiv$                                | 11Dh                            |
| 31                                    | $\Pi$ 33               | Коэффициент загрузки                        |                                                      | $\frac{0}{0}$                           | 11Eh                            |
| 32                                    | $\Pi$ 400              | Состояние дискретных входов                 |                                                      | $\overline{\phantom{0}}$                | 11Fh                            |
| 33                                    | $\Pi$ 401              | Состояние релейных выходов                  |                                                      | $\qquad \qquad -$                       | 120h                            |
| 34                                    | П498                   | Многофункциональный параметр                |                                                      | $\qquad \qquad -$                       | 121h                            |
| 35                                    | $\Pi$ 499              | Версия ПО                                   |                                                      | $\equiv$                                | 122h                            |
| 36                                    | $\equiv$               | $\overline{a}$                              |                                                      | $\equiv$                                | 123h                            |
| 37                                    | $\equiv$               | $\equiv$                                    |                                                      | $\equiv$                                | 124h                            |
| 38                                    | $\equiv$               | $\equiv$                                    |                                                      | $\overline{\phantom{0}}$                | 125h                            |
| 39                                    | $\Pi$ 403              | Ток по выходу 4-20 мА                       |                                                      | 0.1 <sub>M</sub> A                      | 126h                            |
| 40                                    | П404                   | Оставшееся время работы или паузы           |                                                      | МИН                                     | 127h                            |
| 41                                    | $\Pi$ 34               | Учет электроэнергии (младшая часть)         |                                                      | $0.1$ <sub>K</sub> $B$ <sup>*</sup> $4$ | 128h                            |
| 42                                    | $\Pi$ 35               | Учет электроэнергии (старшая часть)         |                                                      | $1000$ к $B$ т*ч                        | 129h                            |

<span id="page-35-0"></span>**Таблица 12. Универсальная таблица параметров протокола MODBUS** 

## Продолжение таблицы 12

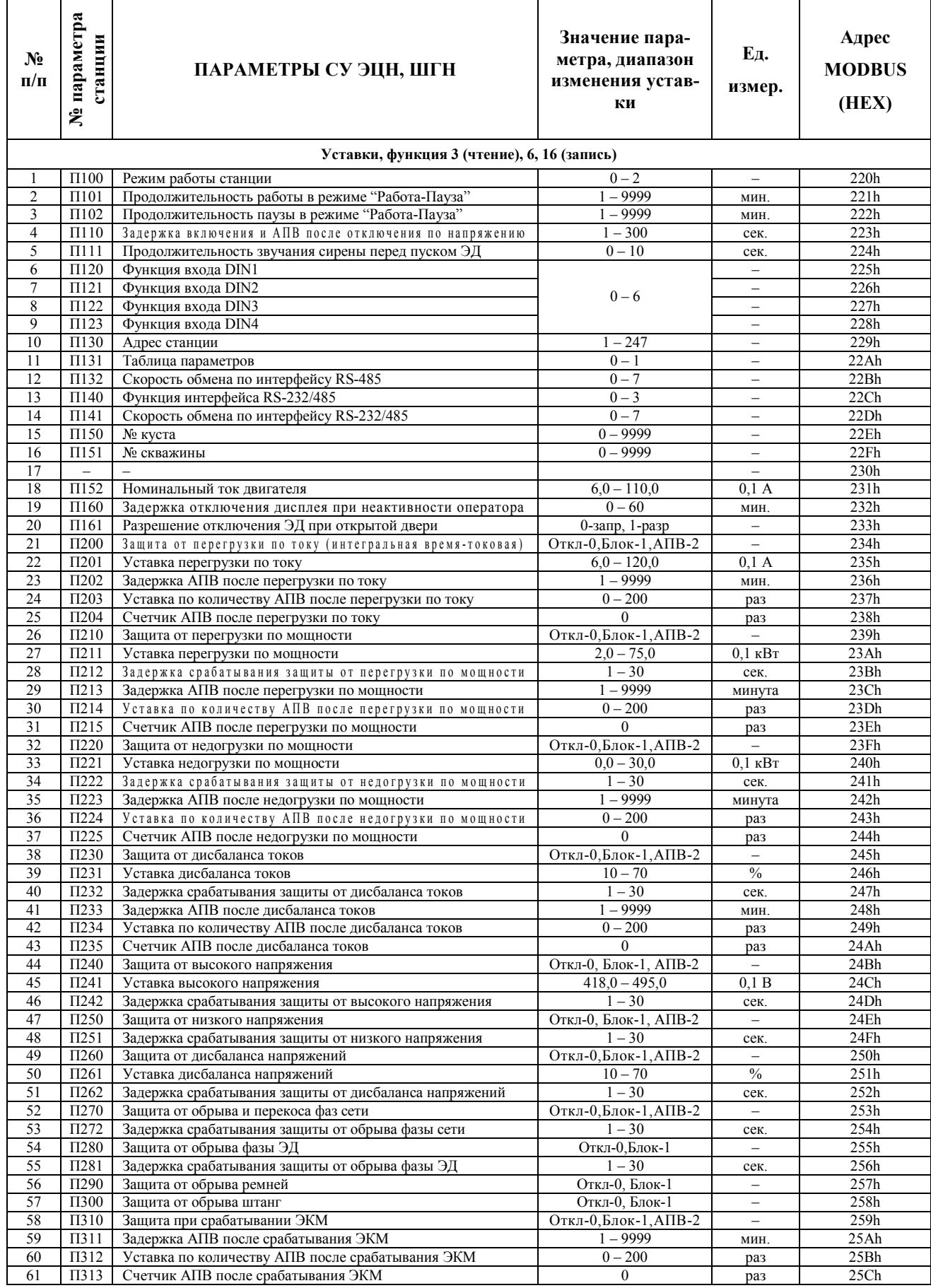

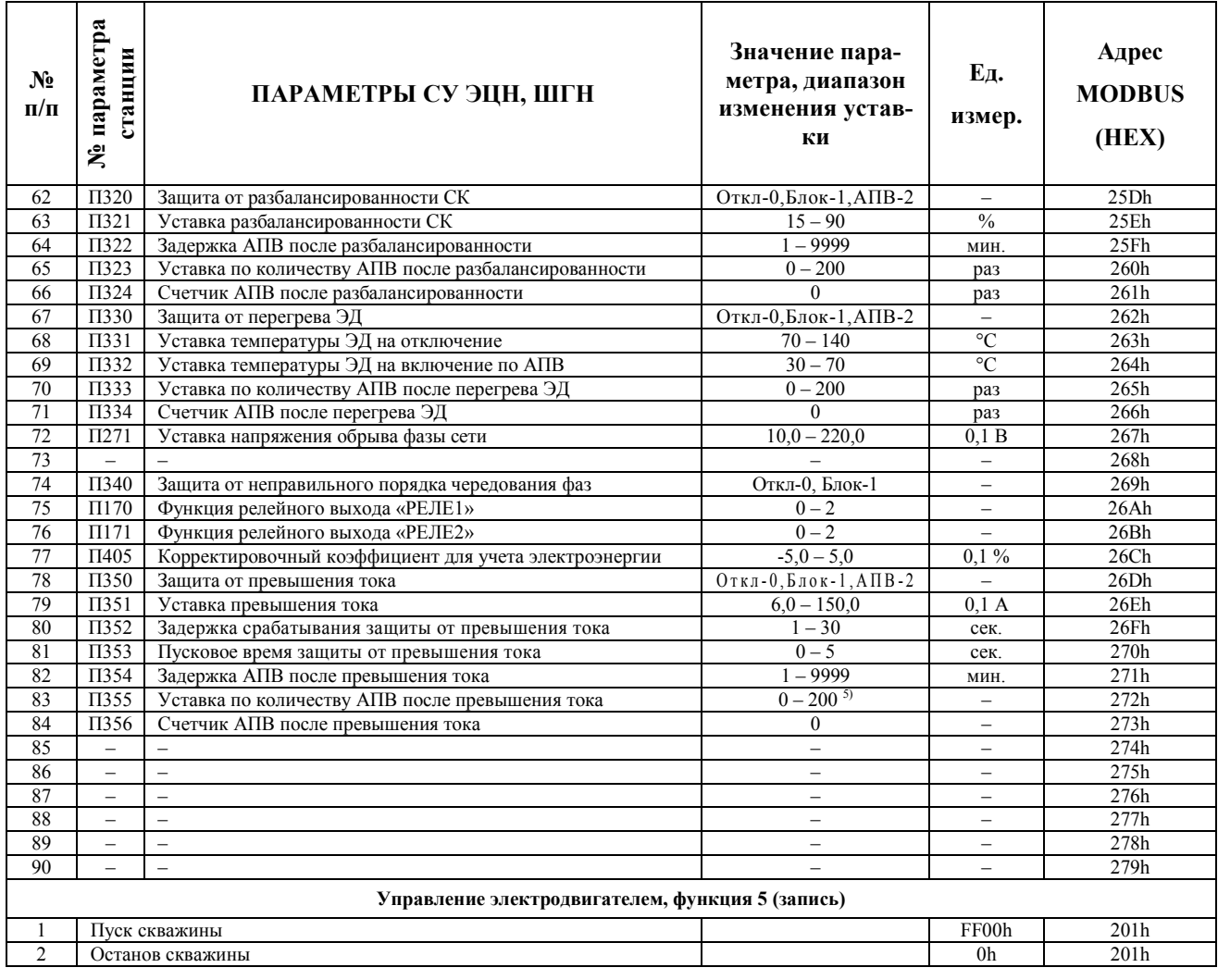

Продолжение таблицы 12

## **Таблица 13. Текущие защиты, код причины останова**

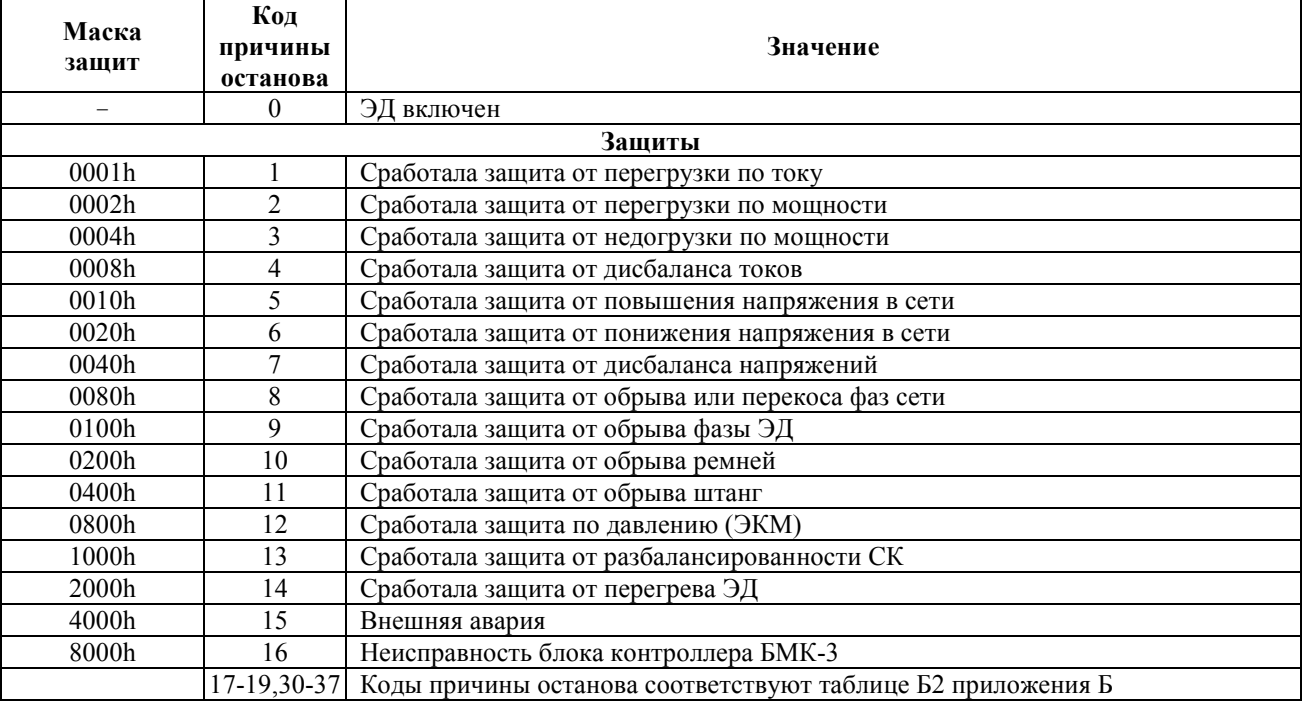

## **Таблица 14. Состояние станции**

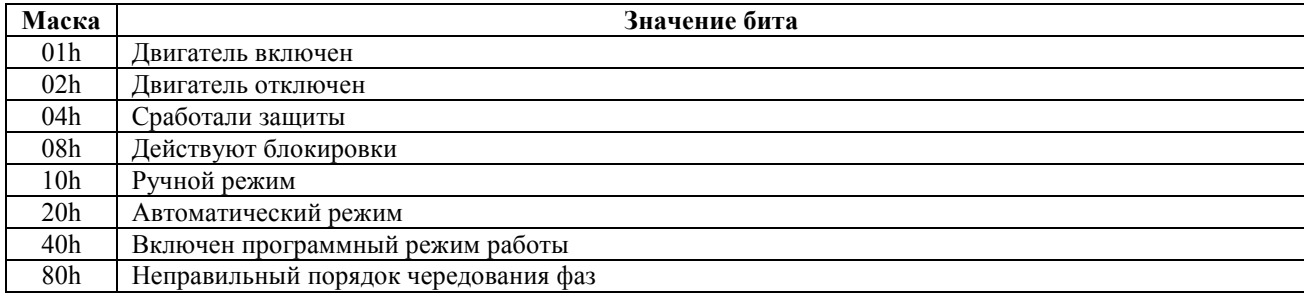

## **Таблица 15. Неисправности БМК-3**

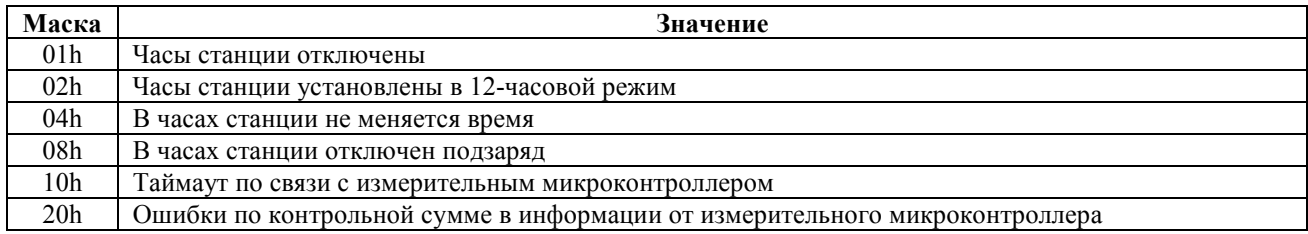

## <span id="page-38-0"></span>**Таблица 16. Таблица параметров протокола MODBUS в системе АСУ ТП «Регион»**

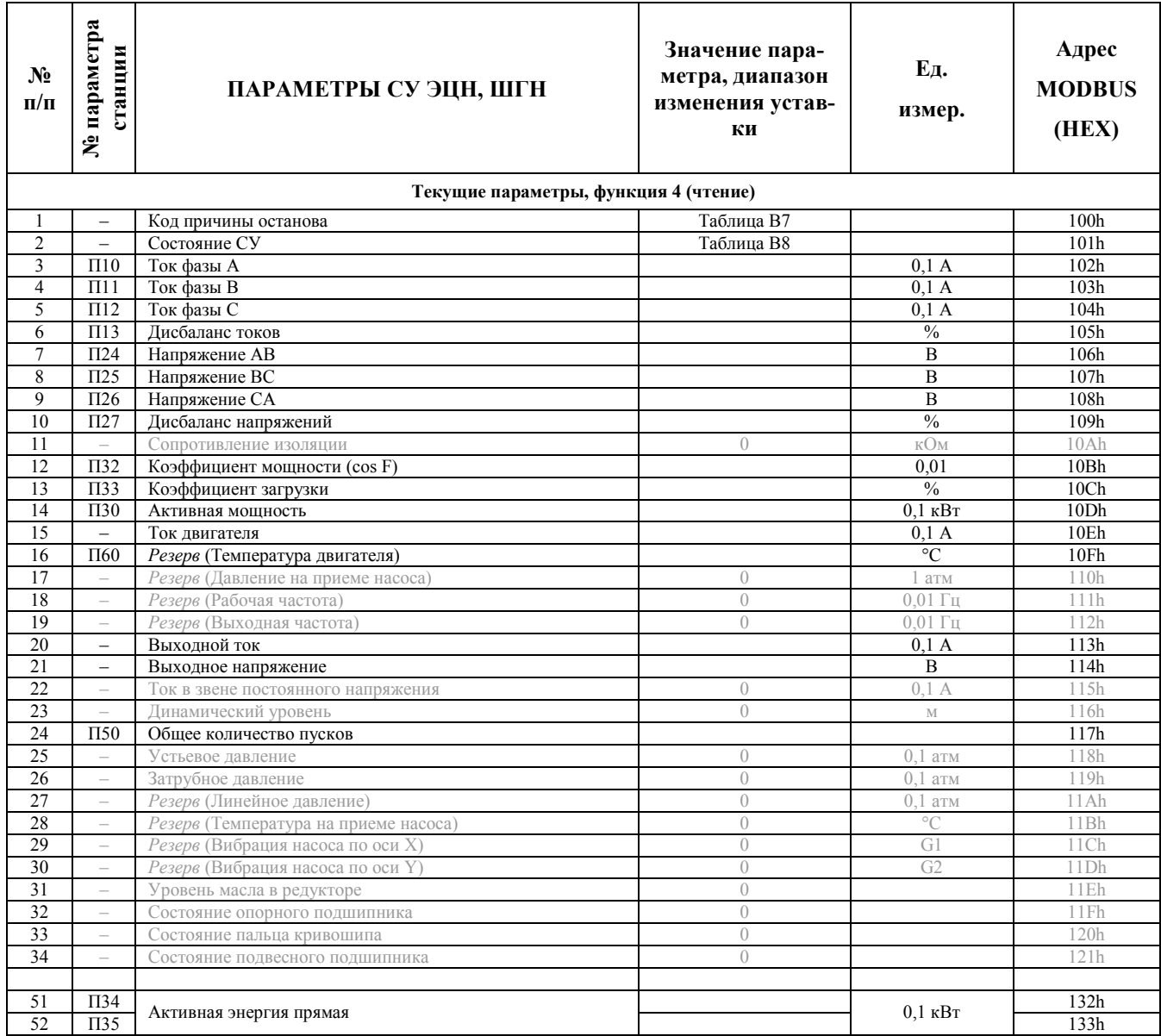

## Продолжение таблицы 16

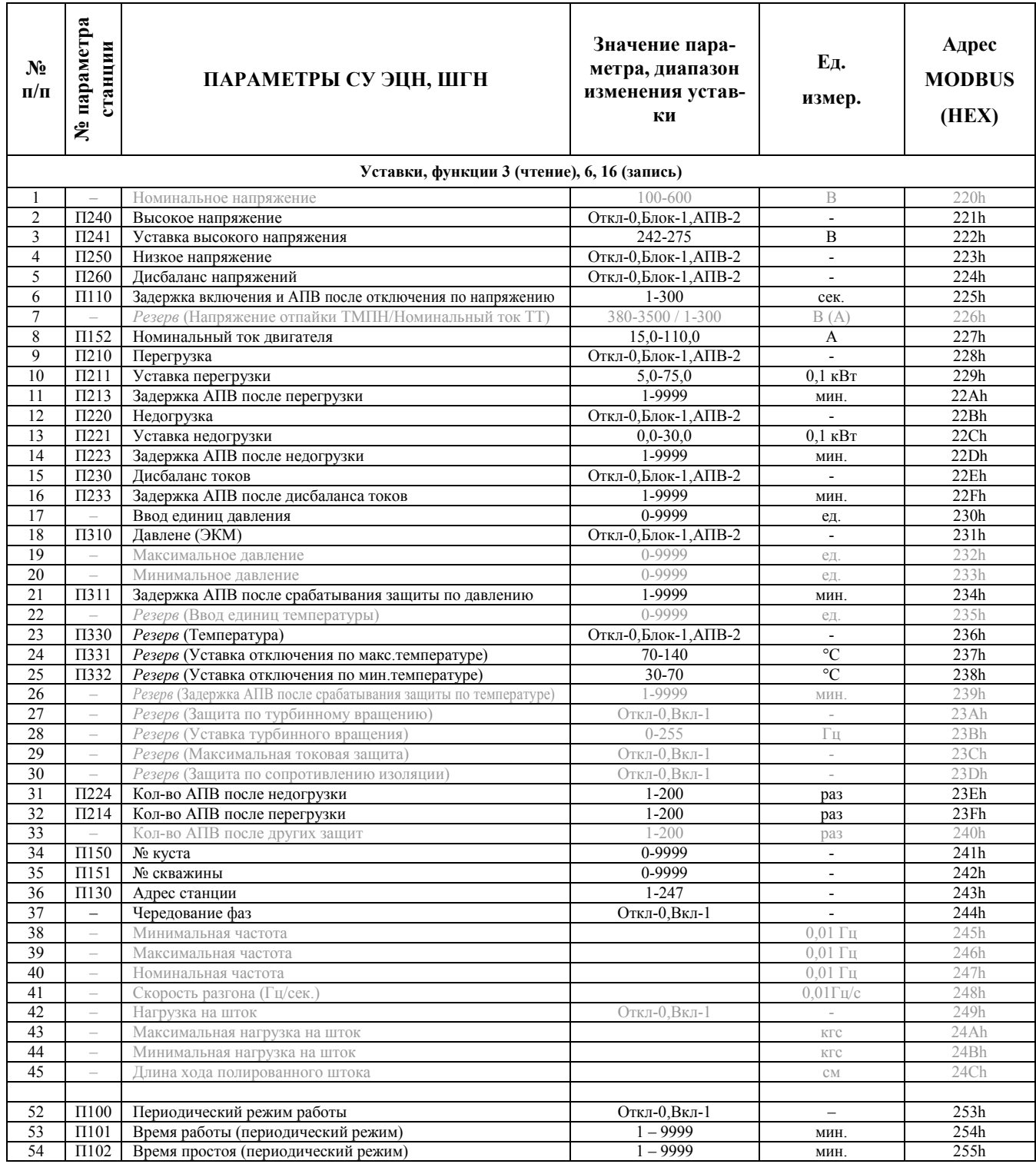

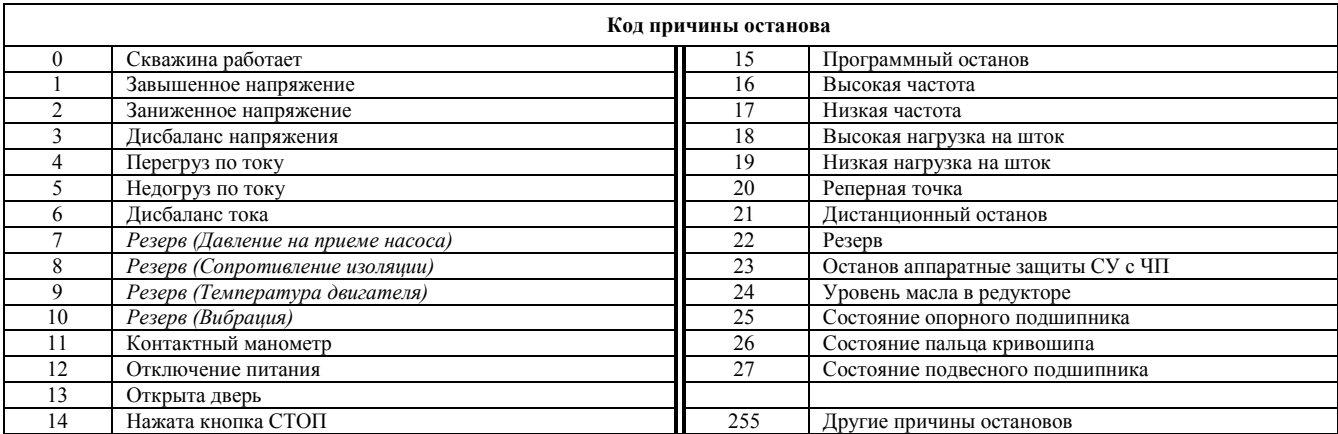

#### **Таблица 17 Коды причин останова**

## **Таблица 18 Состояние станции**

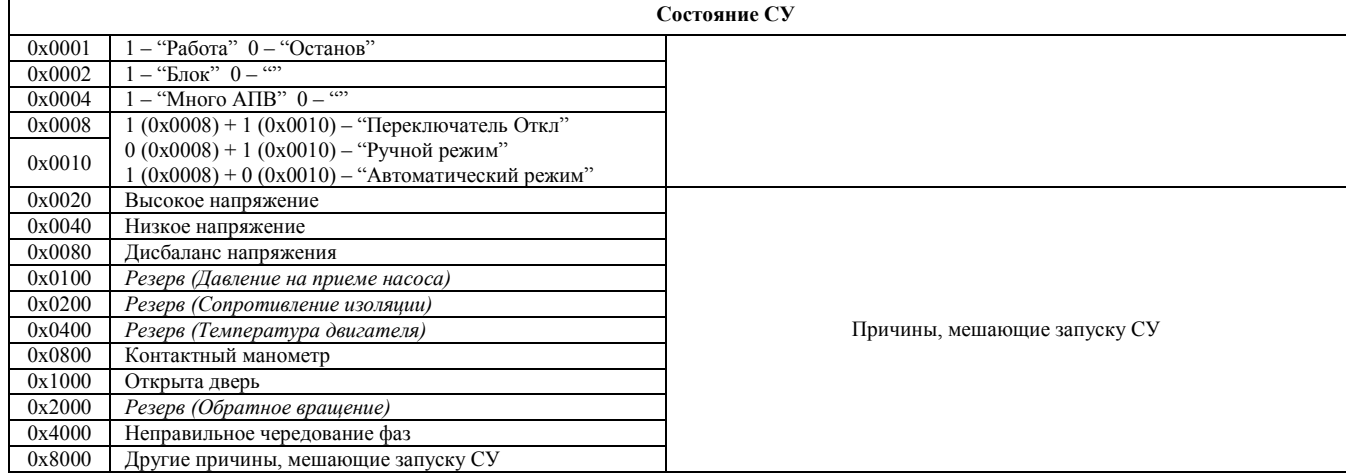

#### **Токовый выход (4-20) мА**

<span id="page-40-1"></span><span id="page-40-0"></span>Токовый выход (4-20) мА является телеметрическим сигналом и обеспечивает формирование постоянного тока, пропорционального току электродвигателя в диапазоне от 0 до 100А. Току 0А электродвигателя соответствует постоянный ток 4 мА, а току 100А электродвигателя соответствует ток 20 мА. Токовый выход заведен на клеммник X5 на контакты 7 – провод +(4-20) мА и 8 – провод -(4-20) мА. Токовый выход может подключаться к измерительным и регистрирующим приборам – миллиамперметрам, самописцам и т.д.

#### **Учет электроэнергии**

Учет электроэнергии отображается в параметрах "П34" (младшие 4 разряда в формате ХХХ,Х) и "П35" (старшие 4 разряда в формате ХХХХ). Совместно эти два параметра образуют 8-и разрядный десятичный счетчик с ценой младшего разряда 0,1 кВт\*ч:

$$
\Pi 35 \Pi 34 = XXXXX XXX, X.
$$

В блоке контроллера БМК-3 с текстовым дисплеем, в параметрах "П34" и "П35" выводится 8-разрядное значение счетчика.

Максимальное значение счетчика 9999999,9 кВт\*ч. Счетчик обеспечивает погрешность учета электроэнергии не более ±5%. В параметре "П405" предусмотрена возможность корректировки скорости счета в пределах от -5% до +5%. Для задания значения параметра "П405", необходимо включить режим настройки измерительных каналов П498=1.

Данные учета электроэнергии доступны по интерфейсу RS-485 в АСУ ТП «Регион», через шестнадцатеричные параметры 132h - младшая часть и 133h - старшая часть (см. табл. 6 текущего раздела).

# **6. УКАЗАНИЕ МЕР БЕЗОПАСНОСТИ**

<span id="page-42-0"></span> Монтаж станции, подвод к ней электропитания и эксплуатация должны производиться в соответствии с действующими "Правилами устройства электроустановок" (ПУЭ), "Правилами технической эксплуатации электроустановок потребителей" (ПТЭ), "Правилами техники безопасности при эксплуатации электроустановок потребителей" (ПТБ).

 **Внимание! Наладочные работы и ремонт, а также техническое обслуживание станции проводить только при отключенном питании.** 

 К работе со станцией допускаются лица, изучившее руководство по эксплуатации, прошедшие местный инструктаж по технике безопасности, имеющие квалификационную группу по технике безопасности не ниже 3 для установок с напряжением до 1000 В.

 Необходимо соблюдать меры предосторожности, так как даже при отключенном автоматическом выключателе Q1 «СЕТЬ» на его верхних зажимах и на зажимах клеммника XT1 «ВВОД» присутствует опасное для жизни напряжение.

 Станция при эксплуатации должна быть надежно заземлена. Величина сопротивления контура заземления не должна превышать 4 Ом. Нулевой провод сетевого кабеля должен быть подключен к зажиму «0» клеммника X1 «ВВОД».

 Заземляющий кабель должен быть подключен к болту заземления, расположенному на правой стороне станции и обозначенному знаком:

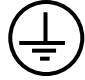

**ВНИМАНИЕ! Станция получает питание от трех фаз сети относительно корпуса. Поэтому, одновременный обрыв сетевого нулевого провода и заземления станции может привести к выходу из строя блока контроллера БМК-3 и к появлению опасного для жизни напряжения на корпусе станции.** 

## **7. РАЗМЕЩЕНИЕ И МОНТАЖ**

<span id="page-43-1"></span><span id="page-43-0"></span> Установите и закрепите станцию вертикально на эстакаде станка-качалки или на пасынке. Расстояние нижнего края станции от рабочей площадки должно быть в пределах  $(1000\pm200)$  MM.

Монтаж станции производите силами не менее 2-х человек.

Заземлите корпус станции в соответствии с требованиями ПУЭ.

 Подготовьте силовые кабели необходимой длины и сечения для подключения станции к комплектной трансформаторной подстанции и к электродвигателю станка-качалки. Суммарная длина силовых кабелей определяется проектом привязки, но должна быть не более 200 м.

 Подготовьте кабели телеметрии и датчиков. Кабели для датчика температуры двигателя и для интерфейса RS-485 должны иметь свитые в пары провода. Длина кабеля для RS-485 не должна превышать 1200м.

Произведите разделку кабелей.

## **8. ПОДГОТОВКА К РАБОТЕ**

1. Поставьте вводной автомат Q1 «СЕТЬ» в положение «0».

2. Установите тумблер «АВТ/РУЧ» на панели управления СУС (расположен на левой боковой стенке шкафа СУС) в положение «АВТ», а тумблер «РАБОТА/СТОП» в положение «СТОП».

3. Надежно заземлите станцию через болт заземления, расположенный на правой стенке шкафа станции (см. рис. 1).

4. Подключите 3-х фазный сетевой кабель 380 В к клеммнику Х1 «ВВОД», нулевой провод кабеля соедините с клеммой «0» (см. рис. 2).

**ВНИМАНИЕ! Станция получает питание от трех фаз сети относительно корпуса. Поэтому, одновременный обрыв зануления и заземления станции может привести к выходу из строя блока контроллера БМК-3 и к появлению опасного для жизни напряжения на корпусе станции.** 

5. Подключите кабель электродвигателя СК к клеммнику Х2 «ДВИГАТЕЛЬ»

6. Подключите кабели телеметрии и датчиков к цепям:

- − конт. 1, 2 X4 датчик температуры двигателя (термосопротивление);
- − конт. 1, 2 X5 линии "A" и "B" интерфейса RS-485;
- − конт. 3, 4 X5 NO выход контактора «РАБОТА»;
- − конт. 5, 6 X5 программируемый релейный выход «РЕЛЕ1»;
- − конт. 7, 8 X5 токовый сигнал (4-20) мА, пропорциональный току двигателя;
- − конт. 1, 6 X6 контакты электроконтактного манометра ЭКМ (=24В);
- − конт. 2, 6 X6 программируемый дискретный вход DIN1 (=24В);
- − конт. 3, 6 X6 программируемый дискретный вход DIN2 (=24В);
- − конт. 4, 6 X6 программируемый дискретный вход DIN3 (=24В);
- − конт. 5, 6 X6 программируемый дискретный вход DIN4 (=24В);
- − конт. 7, 8 X6 программируемый релейный выход «РЕЛЕ2».

7. Подключите, при необходимости, предупредительную сирену, если сирена не входит в комплект станции. Сирена должна быть рассчитана на напряжение ~220 В и ток не более 1 А. Подключить её можно между контактом 10 розетки XS2 (нижний соединитель блока контроллера БМК-3) и корпусом станции. Вместо сирены допускается подключать другие средства сигнализации, рассчитанные на напряжение ~220 В и ток не более 1 А.

8. Подайте трехфазное питание 380 В на вход станции.

# **9. ПОРЯДОК РАБОТЫ СО СТАНЦИЕЙ**

## **ВВОД В ЭКСПЛУАТАЦИЮ**

- <span id="page-44-1"></span><span id="page-44-0"></span>1. Установите тумблер «АВТ/РУЧ» на панели управления станции (расположен на левой боковой стенке шкафа) в положение «АВТ», а тумблер «РАБОТА/СТОП» в положение «СТОП».
- 2. Установите вводной автомат Q1 «СЕТЬ» в положение «I».
- 3. Проверьте включение дисплея блока контроллера БМК-3, что говорит о готовности к работе.
- **4. Введите настройки станции руководствуясь описанием работы панели индикации [блока контроллера БМК-3, и таблицей параметров. Для восстановления заводскиех](#page-13-1)  установок параметров, запишите значение "10" в параметр "П498". Значения заводских установок приведены в графе «Значение. По умолчанию» в таблице 1.**
- 5. Задайте режим работы станции в параметре  $\Pi100$  (0 непрерывный режим работы, 1 программный режим «Работа-Пауза», 2 – работа по суточному графику). Если задали П100=1, задайте также продолжительность работы и паузы в параметрах "П101" и "П102". Если задали П100=2, задайте суточный график через параметры "П103" и "П104" по методике, изложенной в разделе [«Программные режимы работы».](#page-22-1)
- 6. Установите задержку включения и АПВ после отключения по напряжению в параметре "П110".
- 7. Установите продолжительность звучания предупредительной сирены перед пуском ЭД в параметре "П111". Установка нуля отключает сирену.
- 8. Если подключены какие-либо контактные датчики или органы управления к программируемым дискретным входам DIN1 – DIN4, настройте функцию соответствующего входа в параметрах "П120" – "П123". При настройке функции входа руководствуйтесь таблицей 1, [а также пояснениями, приведенными в разделе «Режимы работы станции» и разделе «За](#page-28-0)щита «Внешняя авария» (КОД 15)».
- 9. Идентифицируйте станцию для верхнего уровня, для чего в параметр "П150" запишите номер куста нефтедобычи, а в параметр "П151" – номер скважины.
- 10. Задайте номинальный ток двигателя в параметре "П151" (указан на шильдике двигателя). Параметр используется в защитах от обрыва ремней и штанг и для расчета коэффициента загрузки.
- 11. Если подключен интерфейс RS-485 (верхний уровень), задайте адрес станции в параметре "П130", выберите таблицу параметров для АСУ ТП в параметре "П131" (см. раздел «Ин[терфейс RS-485»\). При работе в АСУ ТП «Регион» \(П131=1\) станция должна быть описана](#page-29-1)  в системе как «Универсал». Задайте при необходимости скорость обмена в параметре П132. По умолчанию скорость обмена задана 9600 Бод.
- 12. Проверьте часы станции в параметрах "П190" "П195". При уходе часов больше допустимого введите в часы точное время (см. раздел «Часы»).
- 13. Установите нужную задержку отключения дисплея блока контроллера БМК-3 в параметре "П160". Если нужно, чтобы дисплей работал постоянно, установите нулевое значение.
- 14. Задайте параметр, который будет отображаться на дисплее при включении питания станции. Для этого введите код из **таблицы 6** в параметр "П162". По умолчанию отображается параметр "П0" – коды текущих защит и блокировок.
- 15. Разрешите или запретите отключение ЭД при открывании двери станции в параметре "П161".
- 16. Если подключен датчик температуры двигателя, настройте его по методике, изложенной в разделе [«Защита от перегрева ЭД \(код 14, группа параметров П330\)](#page-27-0)**»**.

## **17. Настройте защиту от перегрузки по току.**

1. Отключите защиту (П200=0), включите её в режиме блокировки (П200=1) или в режиме АПВ (П200=2).

- 2. Введите уставку перегрузки по току в амперах в параметр "П201". Значение уставки должно равняться (1,1÷1,2) х IНОМ электродвигателя.
- 3. Если защита включена в режиме АПВ (П200=2), введите в параметр "П202" задержку АПВ в минутах, а в параметр "П203" разрешенное количество АПВ. Установка нулевого значения в параметре "П203" делает количество АПВ бесконечным.
- 4. Убедитесь, что счетчик АПВ в параметре "П204" равен нулю. Если это не так обнулите счетчик.

## **18. Настройте защиту от перегрузки по мощности.**

- 1. Отключите защиту (П210=0), включите её в режиме блокировки (П210=1) или в режиме АПВ (П210=2).
- 2. Введите уставку перегрузки по мощности в киловаттах в параметр "П211". Значение уставки выбирается из практических соображений.
- 3. Введите задержку срабатывания защиты в секундах в параметр "П212".
- 4. Если защита включена в режиме АПВ (П210=2), введите в параметр "П213" задержку АПВ в минутах, а в параметр "П214" разрешенное количество АПВ. Установка нулевого значения в параметре "П214" делает количество АПВ бесконечным.
- 5. Убедитесь, что счетчик АПВ в параметре "П215" равен нулю. Если это не так, обнулите счетчик.

## **19. Настройте защиту от недогрузки по мощности.**

- 1. Отключите защиту (П220=0), включите её в режиме блокировки (П220=1) или в режиме АПВ (П220=2).
- 2. Введите уставку недогрузки по мощности в киловаттах в параметр "П221". Значение уставки выбирается из практических соображений.
- 3. Введите задержку срабатывания защиты в секундах в параметр "П222".
- 4. Если защита включена в режиме АПВ (П220=2), введите в параметр "П223" задержку АПВ в минутах, а в параметр "П224" разрешенное количество АПВ. Установка нулевого значения в параметре "П224" делает количество АПВ бесконечным.
- 5. Убедитесь, что счетчик АПВ в параметре "П225" равен нулю. Если это не так, обнулите счетчик.

## **20. Настройте защиту от дисбаланса токов.**

- 1. Отключите защиту (П230=0), включите её в режиме блокировки (П230=1) или в режиме АПВ (П230=2).
- 2. Введите уставку дисбаланса токов в процентах в параметр "П231".
- 3. Введите задержку срабатывания защиты в секундах в параметр "П232".
- 4. Если защита включена в режиме АПВ (П230=2), введите в параметр "П233" задержку АПВ в минутах, а в параметр "П234" разрешенное количество АПВ. Установка нулевого значения в параметре "П234" делает количество АПВ бесконечным.
- 5. Убедитесь, что счетчик АПВ в параметре "П235" равен нулю. Если это не так, обнулите счетчик.

## **21. Настройте защиту от высокого напряжения в сети.**

- 1. Отключите защиту (П240=0), включите её в режиме блокировки (П240=1) или в режиме АПВ (П240=2).
- 2. Введите уставку высокого напряжения в вольтах в параметр "П241".
- 3. Введите задержку срабатывания защиты в секундах в параметр "П242".

## **22. Настройте защиту от низкого напряжения в сети.**

- 1. Отключите защиту (П250=0), включите её в режиме блокировки (П250=1) или в режиме АПВ (П250=2).
- 2. Введите задержку срабатывания защиты в секундах в параметр "П251".

## **23. Настройте защиту от дисбаланса напряжений.**

- 1. Отключите защиту (П260=0), включите её в режиме блокировки (П260=1) или в режиме АПВ (П260=2).
- 2. Введите уставку дисбаланса напряжений в процентах в параметр "П261".
- 3. Введите задержку срабатывания защиты в секундах в параметр "П262".

### **24. Настройте защиту от обрыва фазы сети.**

- 1. Отключите защиту (П270=0), включите её в режиме блокировки (П270=1) или в режиме АПВ (П270=2).
- 2. Введите уставку напряжения обрыва фазы сети в вольтах в параметр "П271".
- 3. Введите задержку срабатывания защиты в секундах в параметр "П272".

## **25. Настройте защиту от обрыва фазы ЭД.**

- 1. Отключите защиту (П280=0) или включите её (П280=1).
- 2. Введите задержку срабатывания защиты в секундах в параметр "П281".

### **26. Настройте защиту от обрыва ремней.**

Отключите защиту (П290=0) или включите её (П290=1).

### **27. Настройте защиту от обрыва штанг.**

Отключите защиту (П300=0) или включите её (П300=1).

### **28. Настройте защиту при срабатывании ЭКМ.**

- 1. Отключите защиту (П310=0), включите её в режиме блокировки (П310=1) или в режиме АПВ (П $310=2$ ).
- 2. Если защита включена в режиме АПВ (П310=2), введите в параметр "П311" задержку АПВ в минутах, а в параметр "П312" разрешенное количество АПВ. Установка нулевого значения в параметре "П312" делает количество АПВ бесконечным.
- 3. Убедитесь, что счетчик АПВ в параметре "П313" равен нулю. Если это не так, обнулите счетчик.

## **29. Настройте защиту от разбалансированности СК.**

- 1. Отключите защиту (П320=0), включите её в режиме блокировки (П320=1) или в режиме АПВ (П320=2).
- 2. Введите уставку разбалансированности СК в процентах в параметр "П321".
- 3. Если защита включена в режиме АПВ (П320=2), введите в параметр "П322" задержку АПВ в минутах, а в параметр "П323" разрешенное количество АПВ. Установка нулевого значения в параметре "П323" делает количество АПВ бесконечным.
- 4. Убедитесь, что счетчик АПВ в параметре "П324" равен нулю. Если это не так, обнулите счетчик.

## **30. Настройте защиту от перегрева ЭД.**

- 1. Отключите защиту (П330=0), включите её в режиме блокировки (П330=1) или в режиме АПВ (П330=2).
- 2. Введите уставку температуры ЭД на отключение в параметр "П331".
- 3. Если защита включена в режиме АПВ (П330=2), введите в параметр "П332" уставку температуры ЭД на повторное включение, а в параметр "П333" разрешенное количество АПВ. Установка нулевого значения в параметре "П333" делает количество АПВ бесконечным.
- 4. Убедитесь, что счетчик АПВ в параметре "П334" равен нулю. Если это не так, обнулите счетчик.

## **31. Настройте защиту от неправильного порядка чередования фаз.**

Отключите защиту (П340=0) или включите её в режиме блокировки (П340=1).

## <span id="page-47-0"></span>**32. Настройте защиту от превышения тока.**

- 1. Отключите защиту (П350=0), включите её в режиме блокировки (П350=1) или в режиме АПВ (П350=2).
- 2. Введите уставку превышения тока в амперах в параметр "П351". Значение уставки выбирается из практических соображений.
- 3. Введите задержку срабатывания защиты в секундах в параметр "П352".
- 4. Введите пусковое время в параметр "П353" это время от момента пуска двигателя до начала работы защиты.
- 5. Если защита включена в режиме АПВ (П350=2), введите в параметр "П354" задержку АПВ в минутах, а в параметр "П355" разрешенное количество АПВ. Установка нулевого значения в параметре "П355" делает количество АПВ бесконечным.
- 6. Убедитесь, что счетчик АПВ в параметре "П356" равен нулю. Если это не так, обнулите счетчик.
- 7. Включите электродвигатель СК переводом тумблера «РАБОТА/СТОП» в положение «РАБОТА».
- 8. Проконтролируйте следующие параметры:
	- − фазные токи ЭД в параметрах "П10" "П13";
	- − дисбаланс фазных токов в параметре "П14";
	- − фазные напряжения сети в параметрах "П20" "П22;
	- − линейные напряжения сети в параметрах "П24" "П26;
	- − дисбаланс напряжений сети в параметре "П27";
	- − активная мощность, потребляемая ЭД в параметре "П30";
- − средняя активная мощность, потребляемая ЭД за период качания в параметре "П31" (появляется примерно через минуту после включения ЭД);
	- − коэффициент мощности (cosϕ) ЭД в параметре "П32";
	- − коэффициент загрузки ЭД в параметре "П33";
- − коэффициент разбалансированности СК в параметре "П40" и число качаний в минуту в параметре "П41" (появляются примерно через 2 минуты после включения ЭД).
- 9. Сопоставьте полученные значения параметров с настройками отдельных защит и, при необходимости, повторите настройку.
- 10. Оставьте ЭД включенным или выключите его переводом тумблера «РАБОТА/СТОП» в положение «СТОП» и последующим отключением станции переводом ручки управления автоматом Q1 «СЕТЬ» в положение «0».

## **10. УПРАВЛЕНИЕ ЭЛЕКТРОДВИГАТЕЛЕМ В РУЧНОМ РЕЖИМЕ**

- 1. Установите переключатель «АВТ/РУЧ» на боковой панели управления СУС в положение «РУЧ».
- 2. Установите вводной автомат Q1 «СЕТЬ» в положение «I».
- 3. Для пуска ЭД переведите тумблер «РАБОТА/СТОП» в положение «РАБОТА».
- 4. Для останова ЭД переведите тумблер «РАБОТА/СТОП» в положение «СТОП».

## **11. УПРАВЛЕНИЕ ЭЛЕКТРОДВИГАТЕЛЕМ В АВТОМАТИЧЕСКОМ РЕЖИМЕ**

- <span id="page-48-0"></span>1. Переключите тумблер "АВТ/РУЧ" на панели управления станции в положение "АВТ", а тумблер «РАБОТА/СТОП» в положение «РАБОТА».
- 2. Установите вводной автомат Q1 «СЕТЬ» в положение «I».
- 3. После задержки включения проконтролируйте запуск ЭД. Задержка включения и АПВ после отключения по напряжению задается в параметре "П110" в диапазоне от 1 до 300 с. Если включена предупредительная сирена (П111>0) проконтролируйте её звучание перед пуском ЭД.
- 4. Для останова ЭД переведите тумблер «РАБОТА/СТОП» в положение «СТОП».
- <span id="page-48-1"></span>5. Для пуска ЭД переведите тумблер «РАБОТА/СТОП» в положение «РАБОТА».
- <span id="page-48-3"></span>6. При необходимости работы станции по программе, включите её в один из программных режимов по методике, изложенной в разделе [«Программные режимы работы».](#page-22-2)

## **12. ПРОСМОТР ЭЛЕКТРОННОГО АРХИВА ОТКЛЮЧЕНИЙ**

 Код любого события, приводящего к останову электродвигателя (код причины останова) и время наступления этого события записываются в электронный архив отключений [\(см. табл. 2 «](#page-20-0)Коды защит и блокировок, архива отключений, причины останова (П0, П1)» раздела описания БМК). Текущий код причины останова отображается в параметре "П1". Коды текущих защит и блокировок, препятствующие включению электродвигателя отображаются в параметре "П0".

Формат записей электронного архива отключений и методика его просмотра приведены в разделе [«Работа с панелью индикации блока контроллера БМК-3».](#page-13-1) 

<span id="page-48-2"></span>Просмотр записей электронного архива отключений возможен также по интерфейсу RS232/485 при помощи ПЭВМ типа Noteboo[k \(см. раздел «Интерфейс RS-232»\).](#page-30-0)

# **13.ДЕЙСТВИЯ ПРИ ВОЗНИКНОВЕНИИ НЕИСПРАВНОСТЕЙ**

 При возникновении неисправностей (срабатывании защит) проанализируйте коды текущих защит в параметре «П0» и код причины останова в параметре "П1[" \(см. таблицу 2](#page-20-0) **Коды защит и блокировок, архива отключений, причины останова (П0, П1) раздела описания БМК**). Также просмотрите ближайшие по времени записи архива отключений для выявления интенсивности срабатывания защит, включенных в режиме АПВ. При необходимости любую защиту можно отключить, кроме защиты по неисправности блока контроллера БМК-3.

 При срабатывании защиты от перегрузки по току (код 1), проконтролируйте фазные токи ЭД в параметрах "П10" – "П13". Фазные токи не должны превышать номинальный ток ЭД IНОМ (указан на шильдике). Если токи в норме, проверьте уставку перегрузки по току (П201). Уставка должна находиться в диапазоне  $(1,2-1,3)$  х  $I_{HOM}$ . При необходимости введите более высокое значение уставки перегрузки.

 При срабатывании защиты от перегрузки по мощности (код 2), проконтролируйте активную мощность, потребляемую ЭД (П30). Если мощность имеет допустимые кратковременные превышения уставки перегрузки по мощности (П211), увеличьте задержку срабатывания защиты (П212). При необходимости введите более высокое значение уставки перегрузки по мощности (П211).

 При срабатывании защиты от недогрузки по мощности (код 3), проконтролируйте активную мощность, потребляемую ЭД, в параметре "П30". Если мощность имеет длительные понижения меньше уставки недогрузки по мощности (П221), увеличьте задержку срабатывания защиты (П222). При необходимости введите более низкое значение уставки недогрузки по мощности (П221).

 При срабатывании защиты от дисбаланса токов (код 4), прозвоните обмотки ЭД омметром на предмет межвитковых замыканий – сопротивления обмоток должны быть примерно одинаковыми. Проконтролируйте дисбаланс токов (П13). Если дисбаланс носит кратковременный периодический характер, увеличьте задержку срабатывания защиты (П232). При необходимости введите более высокое значение уставки дисбаланса токов (П231).

 При срабатывании защиты от высокого напряжения (код 5), проконтролируйте фазные напряжения в параметрах "П20" – "П22". Если повышение фазных напряжений имеет кратковременный периодический характер, синхронный по всем фазам, увеличьте задержку срабатывания защиты (П242). При необходимости увеличьте уставку высокого напряжения (П241).

 При срабатывании защиты от низкого напряжения (код 6), проконтролируйте фазные напряжения в параметрах "П20" – "П22". Если одно из фазных напряжений сильно понижено, проверьте наличие напряжения на выходе автоматического выключателя «СЕТЬ», проверьте предохранители F1 – F3. Если понижение фазных напряжений имеет кратковременный периодический характер, синхронный по всем фазам, увеличьте задержку срабатывания защиты (П252).

 При срабатывании защиты от дисбаланса напряжений (код 7), проконтролируйте значение дисбаланса в параметре "П27". Если дисбаланс напряжений имеет кратковременный периодический характер, увеличьте задержку срабатывания защиты (П262). При необходимости увеличьте уставку дисбаланса напряжений (П261).

 При срабатывании защиты от обрыва или перекоса фаз сети (код 8), проконтролируйте наличие фазных напряжений в параметрах "П20" – "П22" и напряжение нуля (геометрическая сумма фазных напряжений) в параметре "П23". Если одно из фазных напряжений сильно понижено, проверьте наличие напряжения на выходе автоматического выключателя «СЕТЬ», проверьте предохранители F1 – F3. Если повышение напряжения нуля (П23) носит кратковременный периодический характер, при работающем двигателе, увеличьте задержку срабатывания защиты (П272). При необходимости увеличьте уставку напряжения обрыва фаз сети (П271).

 При срабатывании защиты от обрыва фазы ЭД (код 9), проконтролируйте, фазные токи ЭД в параметрах "П10" – "П13". Если, при включенном ЭД, один из токов близок к нулю, проверьте наличие напряжений на входе контактора K1 и на клеммнике X2 «ДВИГАТЕЛЬ» (по фазам). Если на входе контактора есть напряжения, а на клеммнике нет, замените контактор. Отключите станцию и прозвоните обмотки ЭД.

 При срабатывании защиты от обрыва ремней СК (код 10), убедитесь, что срабатывание защиты ложное: ремни на месте и, при включенном двигателе, станок производит качания. Если это так, то убедитесь, что правильно введен номинальный ток двигателя в параметр "П152". Значение тока указано на шильдике ЭД.

 При срабатывании защиты от обрыва штанг СК (код 11) убедитесь, что срабатывание защиты ложное, т.е. штанги на месте. Если это так, то убедитесь, что правильно введен номинальный ток двигателя в параметр "П152". Значение тока указано на шильдике ЭД. А также примите меры против генераторного режима ЭД. Степень генераторного режима можно оценить по отрицательным значениям активной мощности в параметре "П30". Уменьшить отрицательную мощность можно балансировкой СК. Балансировку следует проводить по коэффициенту разбалансированности СК в параметре "П40" или по активной мощности в параметре "П30".

 При срабатывании защиты по давлению ЭКМ (код 12) примите меры по снижению давления в скважине, после чего перезапустите станцию.

 При срабатывании защиты от разбалансированности СК (код 13) перезапустите станцию и, спустя 3 – 4 цикла качания, проконтролируйте коэффициент разбалансированности СК в параметре "П40". После этого необходимо принять одно из следующих решений:

**а)** [включить один из программных режимов работы, описанных](#page-22-1) в разделе программные режимы работы**.**

б) провести балансировку механизмов СК;

в) увеличить уставку разбалансированности в параметре "П321";

г) отключить защиту.

 При срабатывании защиты от перегрева ЭД (код 14) проверьте показания температуры в параметре "П60". Если температура ненормально высокая, проверьте провод, соединяющий термодатчик со станцией, на предмет обрыва.

 При срабатывании защиты «Внешняя авария» (код 15) примите меры, предусмотренные при срабатывании предельных датчиков, подключенных к дискретным входам DIN1 – DIN4, настроенным на функцию «Внешняя авария».

 При срабатывании защиты по неисправности блока контроллера БМК-3 (код 16) проанализируйте коды неисправности БМК-3 в параметре "П410". Если встречаются коды, относящиеся к часам станции, проведите корректировку времени по методике, приведенной в раз[деле «Часы». Э](#page-29-0)то должно восстановить ход часов. Если часы исправить не удается, то не используйте программный режим работы по суточному графику (П100=2). Неисправность часов не будет влиять на работу станции. Если встречаются коды, относящиеся к измерительному микроконтроллеру, то блок контроллера БМК-3 требует ремонта. В этом случае, работа возможна только в ручном режиме.

 При срабатывании защиты «Много АПВ» (код 17) найдите защиту у которой счетчик АПВ превысил уставку по количеству АПВ (см[. раздел Защита «Много АПВ» \(код 17\)\) и](#page-28-1) примите по этой защите соответствующие меры.

 При срабатывании защиты от неправильного порядка чередования фаз (код 18) восстановите правильную фазировку. При этом:

− если электродвигатель вращается не в ту сторону, поменяйте между собой любые два фазных провода сетевого кабеля;

− если электродвигатель вращается в нужную сторону, для устранения срабатывания защиты поменяйте между собой любые два фазных провода и сетевого кабеля и кабеля электродвигателя.

 При выходе из строя блока контроллера БМК-3 возможна работа станции без него. Для этого тумблер «РУЧ/АВТ» на боковой панели управления станции переведите в положение «РУЧ». После этого станция будет работать в ручном режиме, блок контроллера БМК-3 может быть демонтирован для ремонта.

[При возникновении не описанных здесь неисправностей обратитесь к разделу 16 "Возможные](#page-52-1)  неисправности и методы их устранения".

# **14. МАРКИРОВАНИЕ И ПЛОМБИРОВАНИЕ**

#### **Маркирование станции**

<span id="page-51-0"></span>На станции устанавливается табличка с указанием:

- товарного знака и наименования предприятия-изготовителя;
- наименования и обозначения изделия;
- заводского номера изделия;
- года выпуска;
- наименования страны (Россия), где изготовлено изделие;
- параметров питающей сети согласно ГОСТ Р МЭК 61293-2000;
- номинального тока;
- обозначения ГОСТ Р 51321.1-2007;
- климатического исполнения;
- обозначения степени защиты;
- единого знака обращения продукции на рынке государств-членов таможенного союза.

#### **Маркирование транспортной тары станции**

Маркирование транспортной тары станции по ГОСТ 14192-77.

На упаковке станции нанесена маркировка с указанием:

- товарного знака и наименования предприятия-изготовителя;
- наименования и обозначения изделия.

#### **Пломбирование станции**

<span id="page-51-1"></span>Пломбирование станции не предусматривается.

## **15. ТАРА И УПАКОВКА**

 Упаковка должна обеспечивать сохранность станции при транспортировании в контейнерах, закрытых железнодорожных вагонах, самолетах, а также при перевозках водным и автомобильным транспортом с защитой от дождя и снега.

В упаковочный ящик должен быть вложен весь комплект поставки станции согласно таблице [«Комплектность поставки станции СУС «Омь-МПУ»»](#page-7-0) главы 4.

 и упаковочный лист. Документы вкладываются в пакет из полиэтиленовой пленки ГОСТ 23216-78.

 При транспортировании в контейнерах станция должна быть упакована в ящик согласно ГОСТ 15846-79.

## <span id="page-52-1"></span><span id="page-52-0"></span>**16. ВОЗМОЖНЫЕ НЕИСПРАВНОСТИ И МЕТОДЫ ИХ УСТРАНЕНИЯ**

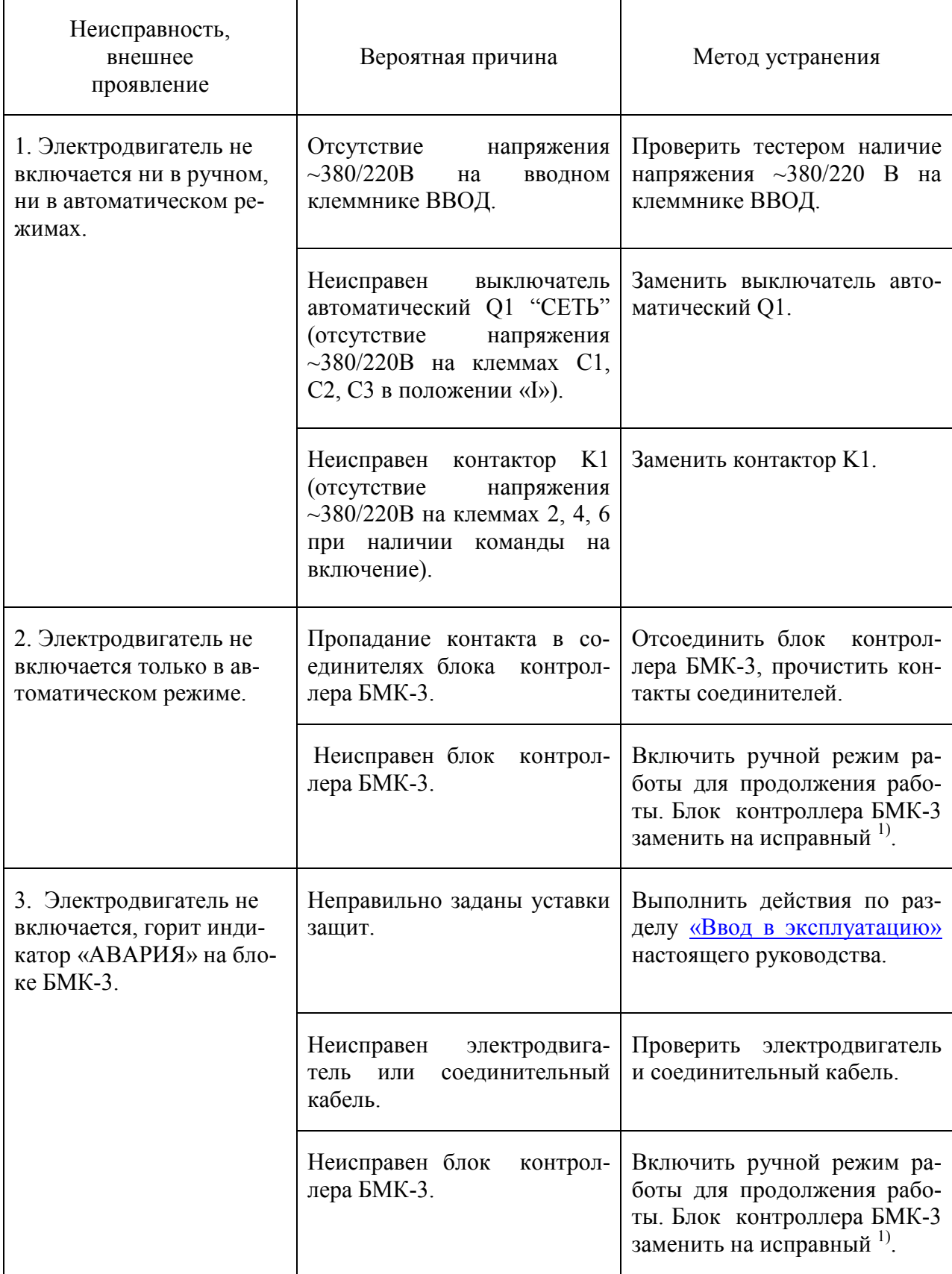

Примечание. 1) Приобрести на заводе-изготовителе.

# **17. ТЕХНИЧЕСКОЕ ОБСЛУЖИВАНИЕ**

<span id="page-53-0"></span> Техническое обслуживание проводится с целью обеспечения работоспособности станции в период ее эксплуатации.

Виды и сроки проведения регламентных работ.

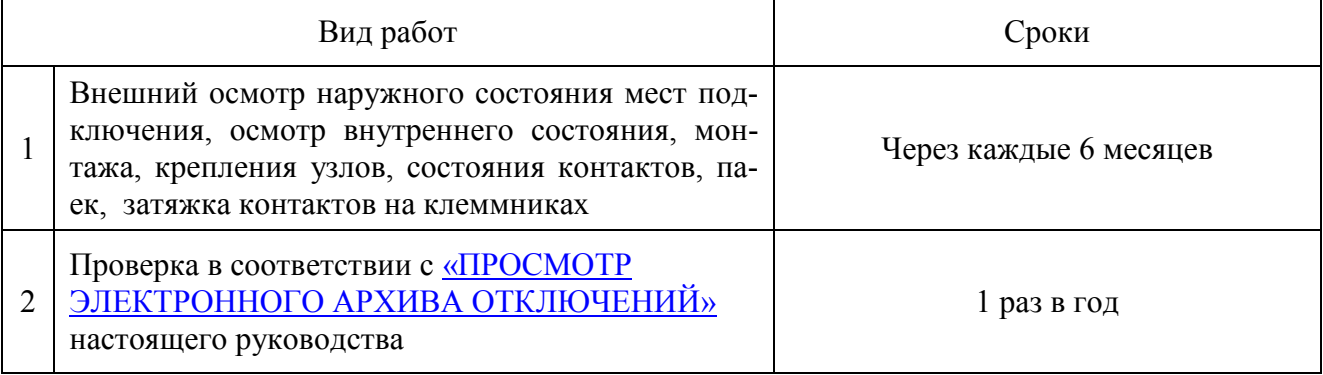

# <span id="page-53-1"></span> **18. ПРАВИЛА ХРАНЕНИЯ И ТРАНСПОРТИРОВАНИЯ**

Условия хранения станции по ГОСТ 15150 – 89 от минус 50˚С до плюс 50˚С, относительной влажности 80% при температуре плюс 15 ˚С..

Станцию допускается транспортировать только в упакованном виде.

Транспортирование допускается любым видом закрытого транспорта и на любые расстояния с соблюдением соответствующих норм и правил.

В случае транспортирования на открытых машинах, станция должна находиться под брезентом.

Установка и крепление станции должны обеспечивать ее устойчивое положение, исключать возможность смещения и ударов о стенки транспортных средств.

Допускается транспортировать упакованные станции в контейнерах. При этом станции должны надежно закрепляться любым способом, исключающим смещения и удары.

# **19. УТИЛИЗАЦИЯ**

<span id="page-54-0"></span> Независимо от срока службы станция не представляет экологической опасности для жизни, здоровья людей и окружающей среды. Выработавшую ресурс и не пригодную для дальнейшего использования станцию, разбирают. Винты, не имеющие следов коррозии, допускается использовать как запасной крепёж.

 Комплектующие могут использоваться при ремонтно-восстановительных работах аналогичных изделий. Металлические части могут быть использованы или сданы в металлолом.

 Станция не содержит веществ и компонентов, вредно влияющих на окружающую среду и здоровье человека, поэтому особых мер по защите при утилизации не требуется.

# **20. ГАБАРИТНЫЕ РАЗМЕРЫ**

<span id="page-55-0"></span>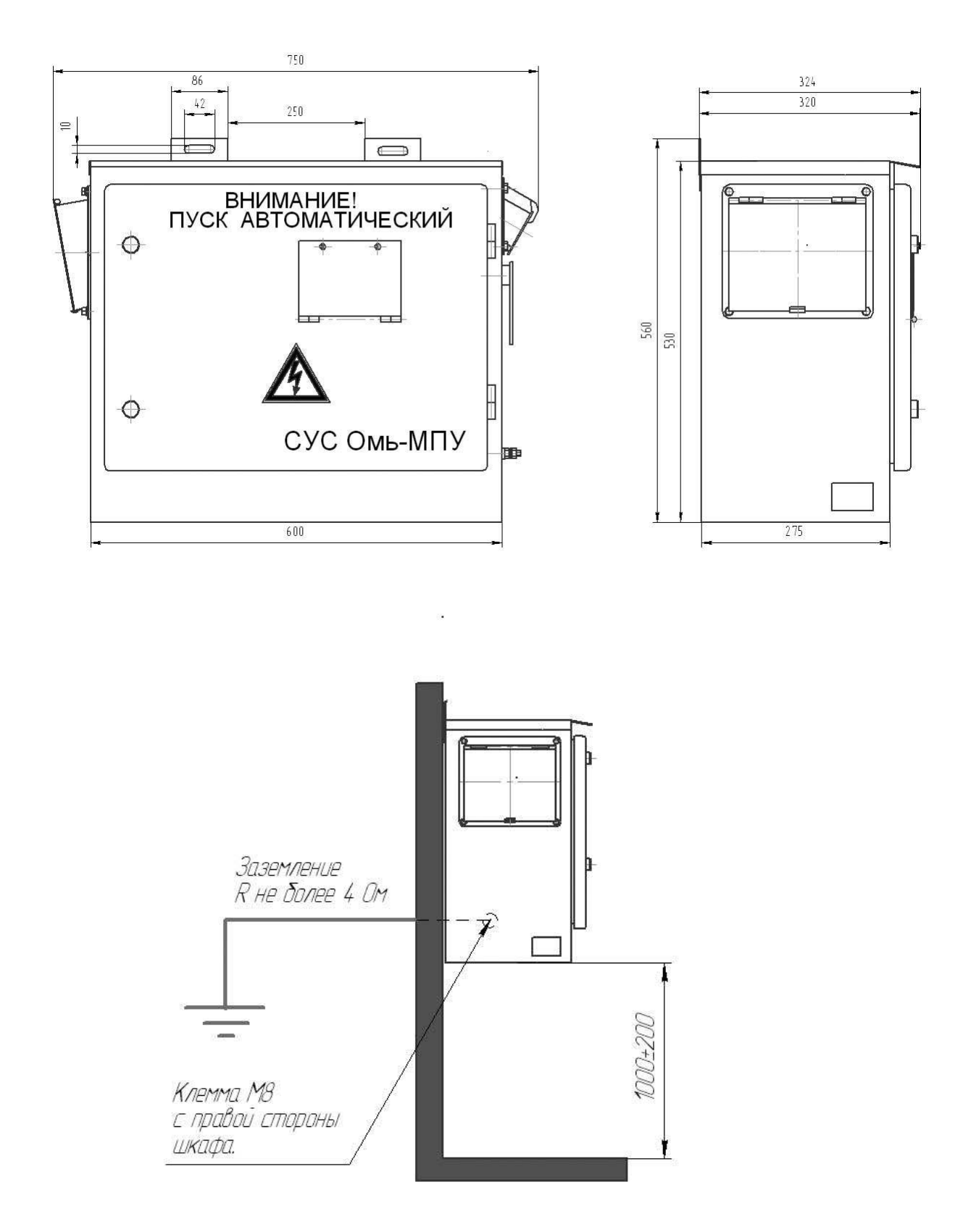

Требования к установке станции